# **For DHCS use only.**

Click button to lock or unlock all sheets for editing. This tab should be hidden when not in use.

# DHCS 1822 A (02/19)

**Annual Mental Health Services Act (MHSA) Revenue and Expenditure Report Fiscal Year: 2020-2021 Information Worksheet**

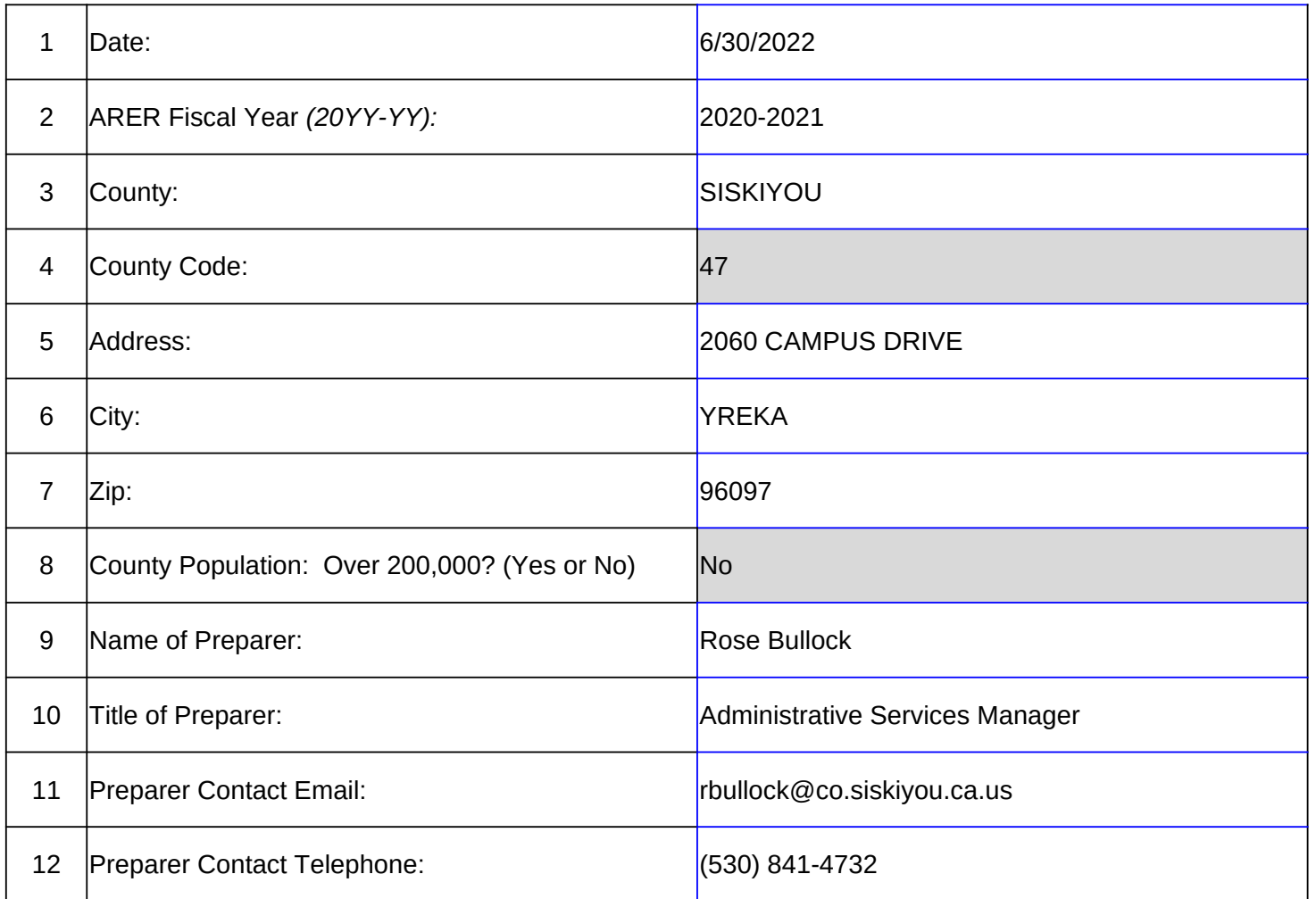

Row 1: Enter the date when the ARER was completed.

Row 2: Enter the reporting fiscal year for the ARER.

Row 3: Selection Only. Select the name of the County for which this ARER was prepared from the pull-down cell.

Row 4: No entry. This field will auto populate. The County code is consistent with the coding system used Reporting system.

Row 5: Enter the administrative headquarters address for the County Mental Health or Behavioral Health I

Row 6: Enter the administrative headquarters city for the County Mental Health or Behavioral Health Depa

Row 7: Enter the administrative headquarters zip code for the County Mental Health or Behavioral Health

Row 8: No entry. This field will auto-populate "Yes" if the County's population is equal to or greater than 20 County's population is less than 200,000. Population data is available at: http://dof.ca.gov/Forecasting/Demographic Row 9: Enter the name of the person who prepared the ARER or is responsible for responding to inquiries Row 10: Enter the title of the person who prepared the ARER or is responsible for responding to inquiries Row 11: Enter the contact Email address of the person who prepared the ARER or is responsible for responding the ARER.

Row 12: Enter the contact telephone number of the person who prepared the ARER or is responsible for responding about the ARER.

### DHCS 1822 B (02/19)

#### **Annual Mental Health Services Act (MHSA) Revenue and Expenditure Report Fiscal Year: 2020-2021 Component Summary Worksheet**

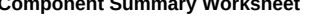

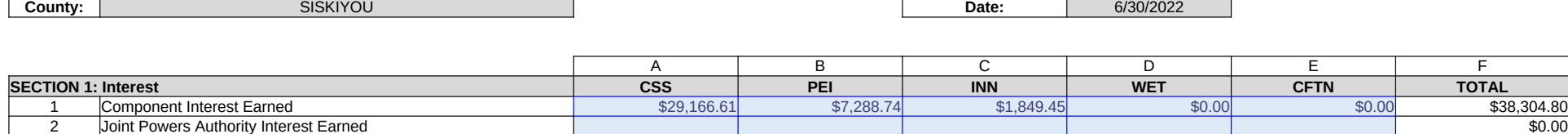

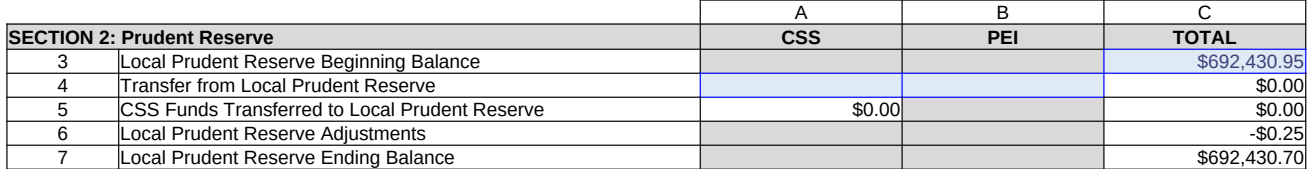

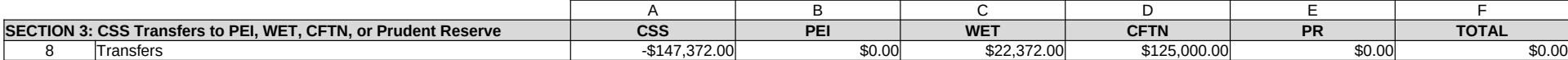

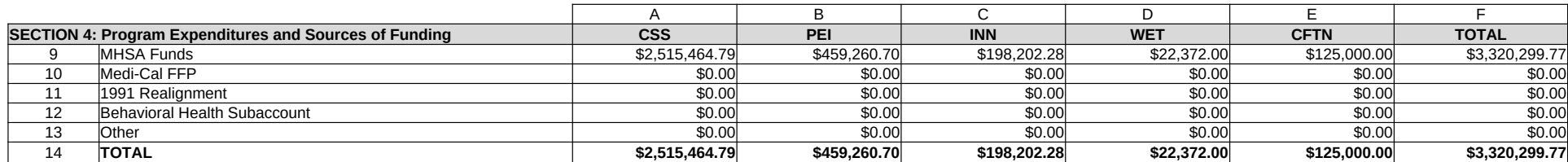

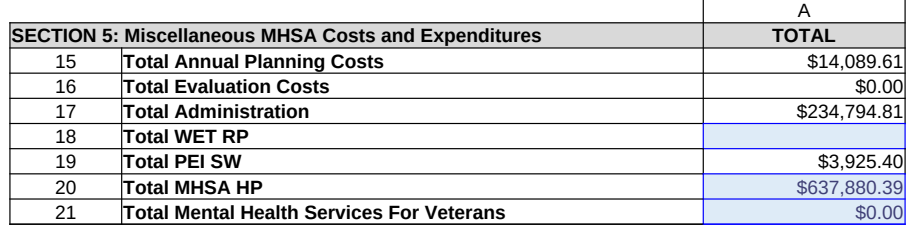

County: No entry. This field will auto-populate from the Information worksheet.

Date: No entry. This field will auto-populate from the Information worksheet.

Row 1, Column A: Enter the amount of interest earned on MHSA funds that is attributable to the CSS Account.

Row 1, Column B: Enter the amount of interest earned on MHSA funds that is attributable to the PEI Acco Row 1, Column C: Enter the amount of interest earned on MHSA funds that is attributable to the INN Acco

Row 1, Column D: Enter the amount of interest earned on MHSA funds that is attributable to the WET Acc

Row 1, Column E: Enter the amount of interest earned on MHSA funds that is attributable to the CFTN Account.

Row 1, Column F: No entry. This amount is the sum of Row 1, Columns A-E.

Row 1, Interest Earned: report interest earned on the local MHS Fund, by Account where applicable. Use methods to determine the amount of interest to apportion to each Account:

1. Actual interest earned by Account

2. Share of funding by Account

Row 2, Column A: Enter the amount of interest earned on MHSA funds transferred to the JPA that is attributable to

Row 2, Column B: Enter the amount of interest earned on MHSA funds transferred to the JPA that is attributable to

Row 2, Column C: Enter the amount of interest earned on MHSA funds transferred to the JPA that is attributable to

Row 2, Column D: Enter the amount of interest earned on MHSA funds transferred to the JPA that is attributable to

Row 2, Column E: Enter the amount of interest earned on MHSA funds transferred to the JPA that is attributable to Account.

- Row 2, Column F: No entry. This amount is the sum of Row 2, Columns A-E.
- Row 3, Column A: This cell is blank.
- Row 3, Column B: This cell is blank.

Row 3, Column C: Enter the beginning balance of the Prudent Reserve. This amount must match the Prud balance reported in the prior year's ARER.

Row 4, Column A: Enter the amount of funds transferred from the Prudent Reserve to the CSS Account.

Row 4, Column B: Enter the amount of funds transferred from the Prudent Reserve to the PEI Account.

Row 4, Column C: No entry. This amount is the sum of Row 4, Columns A-B. The amount will reflect as a

Row 5, Column A: No entry. Data will autopopulate from Worksheet 3. CSS, Row 10, Column A.

Row 5, Column B: This cell is blank.

- Row 5, Column C: No entry. Data will autopopulate from Row 5, Column A.
- Row 6, Column A: This cell is blank.
- Row 6, Column B: This cell is blank.
- Row 6, Column C: No entry. Data will autopopulate from Worksheet 8. Adjustment (MHSA), Section Three
- Row 7, Column A: This cell is blank.
- Row 7, Column B: This cell is blank.

Row 7, Column C: No entry. This amount is the sum of Row 3, Column C, Row 4 Column C, Row 5 Colum

Row 8, Column B: No entry. Data will auto populate from Worksheet 3. CSS, Row 7, Column A. Row 8, Column C: No entry. Data will auto populate from Worksheet 3. CSS, Row 8, Column A. Row 8, Column D: No entry. Data will auto populate from Worksheet 3. CSS, Row 9, Column A. Row 8, Column E: No entry. Data will auto populate from Worksheet 3. CSS, Row 10, Column A. Row 8, Column F: No entry. This amount is the sum of Row 8, Columns A-E. Row 9, Column A: No entry. Data will auto populate from Worksheet 3. CSS, Row 13, Column A. Row 9, Column B: No entry. Data will auto populate from Worksheet 4. PEI, Row 8, Column A. Row 9, Column C: No entry. Data will auto populate from Worksheet 5. INN, Row 9, Column A. Row 9, Column D: No entry. Data will auto populate from Worksheet 6. WET, Row 7, Column A. Row 9, Column E: No entry. Data will auto populate from Worksheet 7. CFTN, Row 5, Column A. Row 9, Column F: No entry. This amount is the sum of Row 9, Columns A-E. Row 10, Column A: No entry. Data will auto populate from Worksheet 3. CSS, Row 13, Column B. Row 10, Column B: No entry. Data will auto populate from Worksheet 4. PEI, Row 8, Column B. Row 10, Column C: No entry. Data will auto populate from Worksheet 5. INN, Row 9, Column B. Row 10, Column D: No entry. Data will auto populate from Worksheet 6. WET, Row 7, Column B. Row 10, Column E: No entry. Data will auto populate from Worksheet 7. CFTN, Row 5, Column B. Row 10, Column F: No entry. This amount is the sum of Row 10, Columns A-E. Row 11, Column A: No entry. Data will auto populate from Worksheet 3. CSS, Row 13, Column C. Row 11, Column B: No entry. Data will auto populate from Worksheet 4. PEI, Row 8, Column C. Row 11, Column C: No entry. Data will auto populate from Worksheet 5. INN, Row 9, Column C. Row 11, Column D: No entry. Data will auto populate from Worksheet 6. WET, Row 7, Column C. Row 11, Column E: No entry. Data will auto populate from Worksheet 7. CFTN, Row 5, Column C. Row 11, Column F: No entry. This amount is the sum of Row 11, Columns A-E. Row 12, Column A: No entry. Data will auto populate from Worksheet 3. CSS, Row 13, Column D. Row 12, Column B: No entry. Data will auto populate from Worksheet 4. PEI, Row 8, Column D. Row 12, Column C: No entry. Data will auto populate from Worksheet 5. INN, Row 9, Column D. Row 12, Column D: No entry. Data will auto populate from Worksheet 6. WET, Row 7, Column D. Row 12, Column E: No entry. Data will auto populate from Worksheet 7. CFTN, Row 5, Column D. Row 12, Column F: No entry. This amount is the sum of Row 12, Columns A-E. Row 13, Column A: No entry. Data will auto populate from Worksheet 3. CSS, Row 13, Column E. Row 13, Column B: No entry. Data will auto populate from Worksheet 4. PEI, Row 8, Column E. Row 13, Column C: No entry. Data will auto populate from Worksheet 5. INN, Row 9, Column E. Row 13, Column D: No entry. Data will auto populate from Worksheet 6. WET, Row 7, Column E. Row 13, Column E: No entry. Data will auto populate from Worksheet 7. CFTN, Row 5, Column E. Row 13, Column F: No entry. This amount is the sum of Row 13, Columns A-E. Row 14, Column A: No entry. This amount is the sum of Rows 9-13, Column A. Row 14, Column B: No entry. This amount is the sum of Rows 9-13, Column B. Row 14, Column C: No entry. This amount is the sum of Rows 9-13, Column C. Row 14, Column D: No entry. This amount is the sum of Rows 9-13, Column D. Row 14, Column E: No entry. This amount is the sum of Rows 9-13, Column E. Row 14, Column F: No entry. This amount is the sum of Row 9, Column A-E. Row 8, Column A: No entry. Data will autopopulate from the Worksheet 3. CSS and is the sum of Row 7 C Row 9 Column A, and Row 10 Column A. The amount will reflect as a negative amount.

Row 15, Column A: No entry. This amount is the sum of Worksheet 3. CSS Row 1 Column A, Worksheet 4. Worksheet 5. INN Row 1 Column A, Worksheet 6. WET Row 1 Column A, and Worksheet 7. CFTN Row 1

Row 16, Column A: No entry. This amount is the sum of Worksheet 3. CSS Row 2 Column A, Worksheet 4. Worksheet 5. INN Row 6 Column A, Worksheet 6. WET Row 2 Column A, and Worksheet 7. CFTN Row 2

Row 17, Column A: No entry. This amount is the sum of Worksheet 3. CSS Row 3 Column A, Worksheet 4. Worksheet 5. INN Rows 2 and 5 Column A, Worksheet 6. WET Row 3 Column A, and Worksheet 7. CFTN Row 18, Column A: Enter the amount of WET Regional Partnership funds expended for goods or services year.

Row 19, Column A: No entry. Data will auto populate from Worksheet 4. PEI, Section One, Row 4, Column A.

Row 20, Column A: Enter the amount of unencumbered MHSA Housing Program funds expended for good

Row 21, Column A: Enter the total MHSA funds spent on mental health services provided to veterans for a funded from the CSS, PEI, and INN accounts, combined. Enter \$0 if there were no MHSA funds spent to p Counties do not need to report MHSA funds spent on mental health services for veterans separately by component

### **Annual Mental Health Services Act (MHSA) Revenue and Expenditure Report**

#### **Fiscal Year: 2020-2021 Community Services and Supports (CSS) Summary Worksheet**

**County:** SISKIYOU **Date:** 6/30/2022

#### **SECTION ONE**

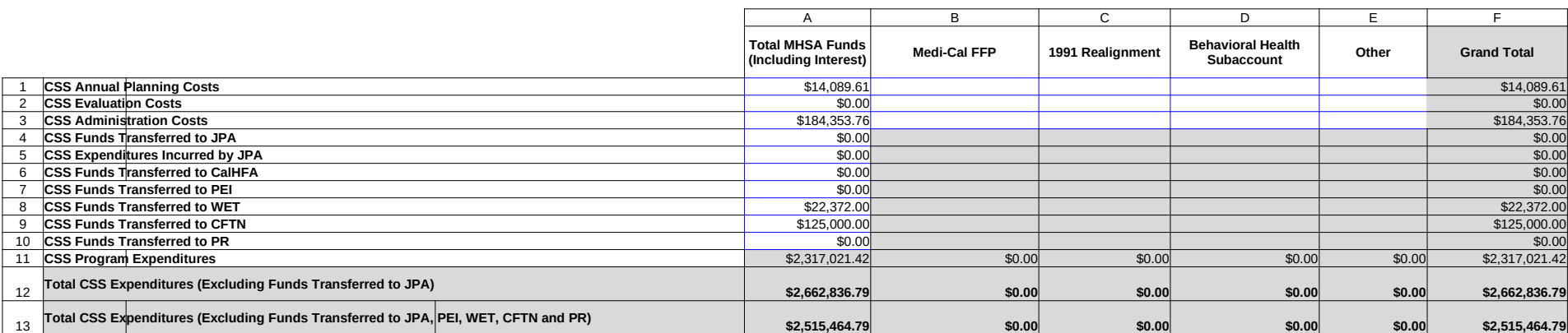

### **SECTION TWO**

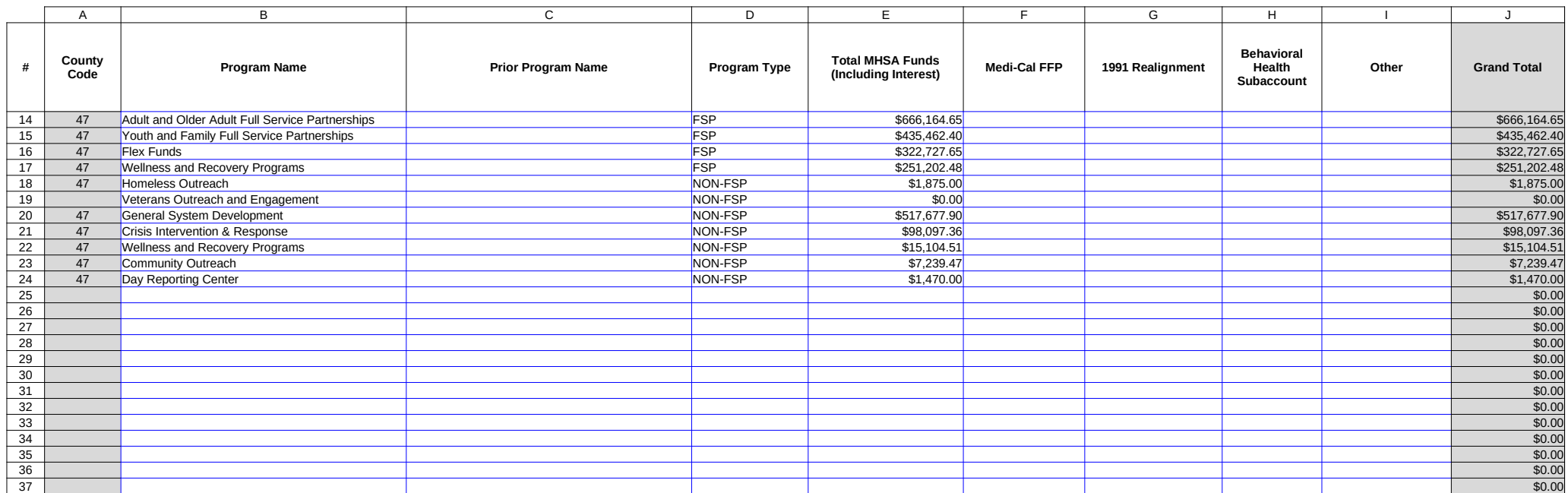

### DHCS 1822 C (02/19)

#### **Annual Mental Health Services Act (MHSA) Revenue and Expenditure Report Fiscal Year: 2020-2021**

### **Community Services and Supports (CSS) Summary Worksheet**

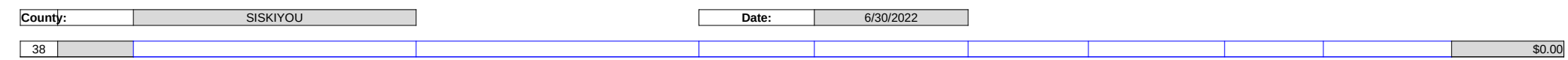

County: No entry. This field will auto-populate from the Information worksheet.

Date: No entry. This field will auto-populate from the Information worksheet.

Row 1, Column A: Enter the amount of MHSA funds, including interest, expended for CSS Annual Planning.

Row 1, Column B: Enter the amount of Medi-Cal FFP funds expended for CSS Annual Planning.

Row 1, Column C: Enter the amount of 1991 Realignment funds expended for CSS Annual Planning.

Row 1, Column D: Enter the amount of Behavioral Health Subaccount funds expended for CSS Annual Planning.

Row 1, Column E: Enter the amount of Other funds expended for CSS Annual Planning. Other funds include fun not otherwise identified such as from local General Fund or other local sources, or from sources such as Federa grants.

Row 1, Column F: No entry. This amount is the sum of Row 1, Columns A-E.

Row 2, Column A: Enter the amount of MHSA funds, including interest, expended for CSS Evaluation.

Row 2, Column B: Enter the amount of Medi-Cal FFP funds expended for CSS Evaluation.

Row 2, Column C: Enter the amount of 1991 Realignment funds expended for CSS Evaluation.

Row 2, Column D: Enter the amount of Behavioral Health subaccount funds expended for CSS Evaluation.

Row 2, Column E: Enter the amount of Other funds expended for CSS Evaluation.

Row 2, Column F: No entry. This amount is the sum of Row 2, Columns A-E.

Row 3, Column A: Enter the amount of MHSA funds, including interest, expended for CSS Administration. This a include direct administrative costs and an appropriate allocation of indirect costs. Direct administrative costs are that only benefit CSS programs or services. Indirect administrative costs are those administrative costs that are i common or joint purpose and cannot be readily identified as benefiting only one MHSA component. Counties mu appropriate allocation method to allocate indirect costs to the CSS Account. The share of costs attributed to the be in proportion to the extent the CSS programs or services benefit from the support activity. Counties must mai documentation of the allocation methodology used to allocate indirect costs to administration of CSS programs o double-counting, do not include costs incurred as both Administration Costs and either Annual Planning Costs, E Program Expenditures.

Row 3, Column B: This cell is blank.

- Row 3, Column C: This cell is blank.
- Row 3, Column D: This cell is blank.
- Row 3, Column E: This cell is blank.

Row 3, Column F: No entry. This amount is equal to Row 3, Column A.

Row 4, Column A: Enter the amount of MHSA funds, including interest, transferred to a Joint Powers Authority (J programs.

- Row 4, Column B: This cell is blank.
- Row 4, Column C: This cell is blank.
- Row 4, Column D: This cell is blank.
- Row 4, Column E: This cell is blank.

Row 4, Column F: No entry. This amount is equal to Row 4, Column A.

Row 5, Column A: Enter the amount of MHSA funds, including interest, expended by a JPA on behalf of the County reporting fiscal year for authorized CSS goods or services. Funds reported here as transferred will not increase t Expenditures (Row 12).

Row 5, Column B: This cell is blank.

Row 5, Column C: This cell is blank.

Row 5, Column D: This cell is blank.

Row 5, Column E: This cell is blank.

Row 5, Column F: No entry. This amount is equal to Row 5, Column A.

Row 6, Column A: Enter the amount of MHSA funds, including interest, transferred to CalHFA during the reportir Special Needs Housing Program (SNHP). CalHFA operates the SNHP on behalf of jurisdictions throughout Calif allows local governments to use Mental Health Services Act (MHSA) funds and other local funds, as appropriate for the development of permanent supportive rental housing that includes units dedicated for individuals with ser and their families, who are homeless or at risk of homelessness. Participation requires a completed SNHP Partic between CalHFA and the County.

Row 6, Column B: This cell is blank.

- Row 6, Column C: This cell is blank.
- Row 6, Column D: This cell is blank.
- Row 6, Column E: This cell is blank.

Row 6, Column F: No entry. This amount is equal to Row 6, Column A.

Row 7, Column A: Enter the amount of MHSA funds, including interest, transferred from the CSS account to PEI fiscal year.

- Row 7, Column B: This cell is blank.
- Row 7, Column C: This cell is blank.
- Row 7, Column D: This cell is blank.
- Row 7, Column E: This cell is blank.

Row 7, Column F: No entry. This amount is equal to Row 7, Column A.

Row 8, Column A: Enter the amount of MHSA funds, including interest, transferred from the CSS account to WE fiscal year.

- Row 8, Column B: This cell is blank.
- Row 8, Column C: This cell is blank.
- Row 8, Column D: This cell is blank.
- Row 8, Column E: This cell is blank.

Row 8, Column F: No entry. This amount is equal to Row 8, Column A.

Row 9, Column A: Enter the amount of MHSA funds, including interest, transferred from the CSS account to CFT reporting fiscal year.

- Row 9, Column B: This cell is blank.
- Row 9, Column C: This cell is blank.
- Row 9, Column D: This cell is blank.
- Row 9, Column E: This cell is blank.

Row 9, Column F: No entry. This amount is equal to Row 9, Column A.

Row 10, Column A: Enter the amount of MHSA funds, including interest, transferred from the CSS account to Pr the reporting fiscal year.

- Row 10, Column B: This cell is blank.
- Row 10, Column C: This cell is blank.
- Row 10, Column D: This cell is blank.
- Row 10, Column E: This cell is blank.
- Row 10, Column F: No entry. This amount is equal to Row 10, Column A.
- Row 11, Column A: No entry. This amount is equal to Rows 14-113, Column E.
- Row 11, Column B: No entry. This amount is equal to Rows 14-113, Column F.

Row 11, Column C: No entry. This amount is equal to Rows 14-113, Column G. Row 11, Column D: No entry. This amount is equal to Rows 14-113, Column H. Row 11, Column E: No entry. This amount is equal to Rows 14-113, Column I. Row 11, Column F: No entry. This amount is equal to the sum of Row 11, Columns A-E. Row 12, Column A: No entry. This amount is equal to the sum of Rows 1-3 and 5-11, Column A. Row 12, Column B: No entry. This amount is equal to the sum of Rows 1-3 and 11, Column B. Row 12, Column C: No entry. This amount is equal to the sum of Rows 1-3 and 11, Column C. Row 12, Column D: No entry. This amount is equal to the sum of Rows 1-3 and 11, Column D. Row 12, Column E: No entry. This amount is equal to the sum of Rows 1-3 and 11, Column E. Row 12, Column F: No entry. This amount is equal to the sum of Row 12, Columns A-E. Row 13, Column A: No entry. This amount is equal to the sum of Rows 1-3, 5-6, and 11, Column A. Row 13: Column B: No entry. This amount is equal to the sum of Rows 1-3 and 11, Column B. Row 13: Column C: No entry. This amount is equal to the sum of Rows 1-3 and 11, Column C. Row 13: Column D: No entry. This amount is equal to the sum of Rows 1-3 and 11, Column D. Row 13: Column E: No entry. This amount is equal to the sum of Rows 1-3 and 11, Column E. Row 13: Column F: No entry. This amount is equal to the sum of Row 13, Columns A-E.

Rows 14-113, Column A: No entry. This field auto-populates as the County enters expenditure data and is deter the County Name entered on Worksheet 1. Information, Row 3. The County Code corresponds to the numeric II identify the County in the Data Collection and Reporting system.

Rows 14-113 Column B: Enter the Program name for each CSS program funded by the CSS Account. Program consistent with Program Name provided in the most recent MHSA Three-Year Program and Expenditure Plan or covering the same Fiscal Year. If a County has changed the name of a Program subsequent to publication of the Program and Expenditure Plan or Annual Update, the County must provide the name change on worksheet 10.

Rows 14-113, Column C: If the Program name is identical to the Program name reported in the prior year ARER program this reporting year, no entry. If the Program name has changed from what was reported on the prior year name used to identify this Program in the prior year ARER. If this program represents a combination of two or m formerly reported separately, or if this program was formerly combined with another Program, leave this field bla comment on the Worksheet 10.

Rows 14-113, Column D: Selection only. Select the program type from the drop-down menu. Options are Full-Se (FSP) or non-Full-Service Partnership (Non-FSP). Non-FSP includes General System Development and Outreach programs.

Rows 14-113, Column E: Enter the amount of MHSA funds, including Interest, expended for goods and services CSS program during the reporting fiscal year.

Rows 14-113, Column F: Enter the amount of Medi-Cal FFP funds expended for goods and services delivered in during the reporting fiscal year.

Rows 14-113, Column G: Enter the amount of 1991 Realignment funds expended for goods and services deliver program during the reporting fiscal year.

Rows 14-113, Column H: Enter the amount of Behavioral Health Subaccount funds expended for goods and ser each CSS program during the reporting fiscal year.

Rows 14-113, Column I: Enter the amount of Other funds expended for goods and services delivered in each CS the reporting fiscal year.

Rows 14-113, Column J: No entry. This field represents the sum of Rows 14-113, Columns E-I .

HEALTH AND HUMAN SERVICES AGENCY

# DHCS 1822 D (02/19) **Annual Mental Health Services Act (MHSA) Revenue and Expenditure Report**

#### **Fiscal Year: 2020-2021**

#### **Prevention and Early Intervention (PEI) Summary Worksheet**

**County:** SISKIYOU SISKIYOU SISKIYOU SISKIYOU **Date: Date:** 6/30/2022

**SECTION ONE**

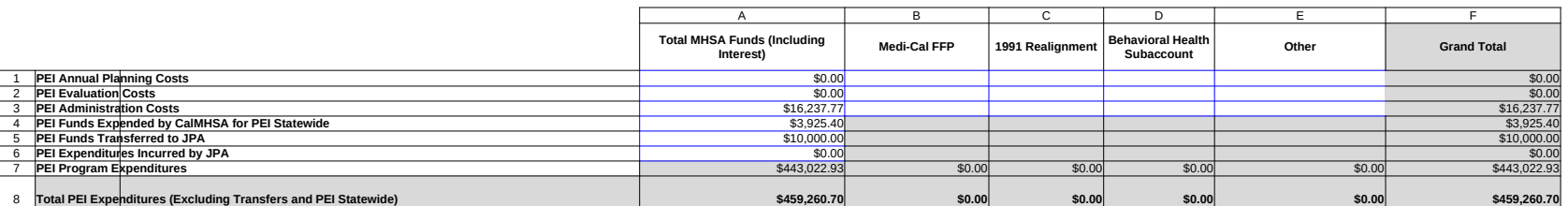

#### **SECTION TWO**

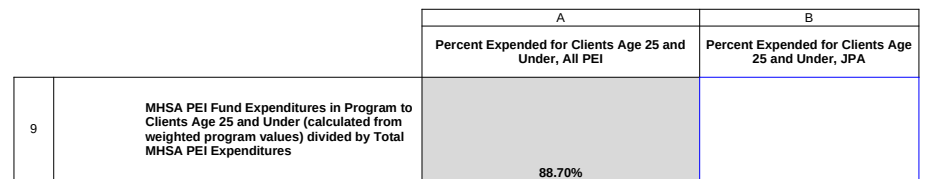

HEALTH AND HUMAN SERVICES AGENCY

## DHCS 1822 D (02/19) **Annual Mental Health Services Act (MHSA) Revenue and Expenditure Report**

#### **Fiscal Year: 2020-2021**

#### **Prevention and Early Intervention (PEI) Summary Worksheet**

**County:** SISKIYOU SISKIYOU SISKIYOU SISKIYOU **Date: Date:** 6/30/2022

**SECTION THREE**

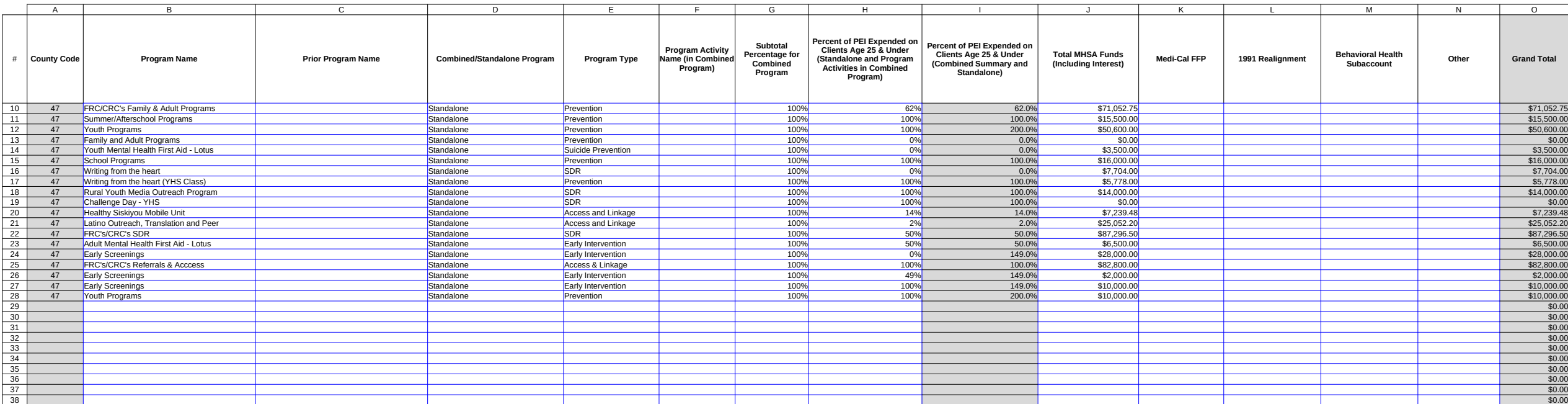

### DHCS 1822 D (02/19) **Annual Mental Health Services Act (MHSA) Revenue and Expenditure Report Fiscal Year: 2020-2021**

#### **Prevention and Early Intervention (PEI) Summary Worksheet**

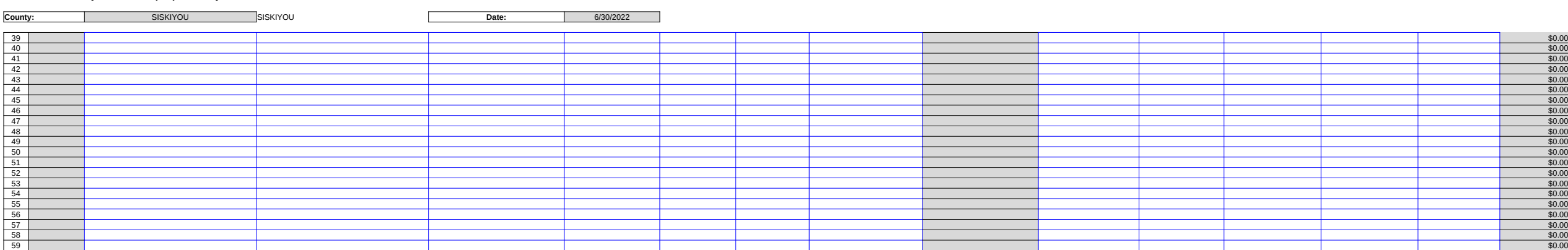

### DHCS 1822 D (02/19) **Annual Mental Health Services Act (MHSA) Revenue and Expenditure Report Fiscal Year: 2020-2021**

#### **Prevention and Early Intervention (PEI) Summary Worksheet**

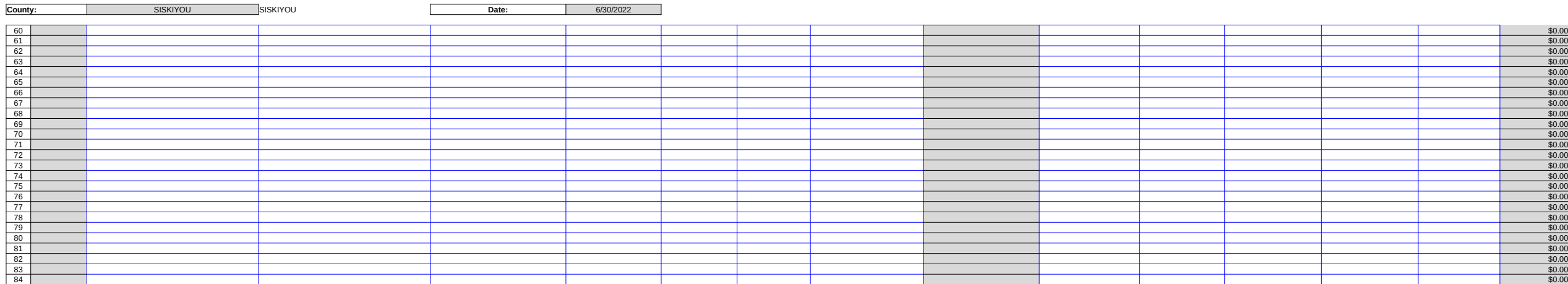

### DHCS 1822 D (02/19) **Annual Mental Health Services Act (MHSA) Revenue and Expenditure Report Fiscal Year: 2020-2021**

#### **Prevention and Early Intervention (PEI) Summary Worksheet**

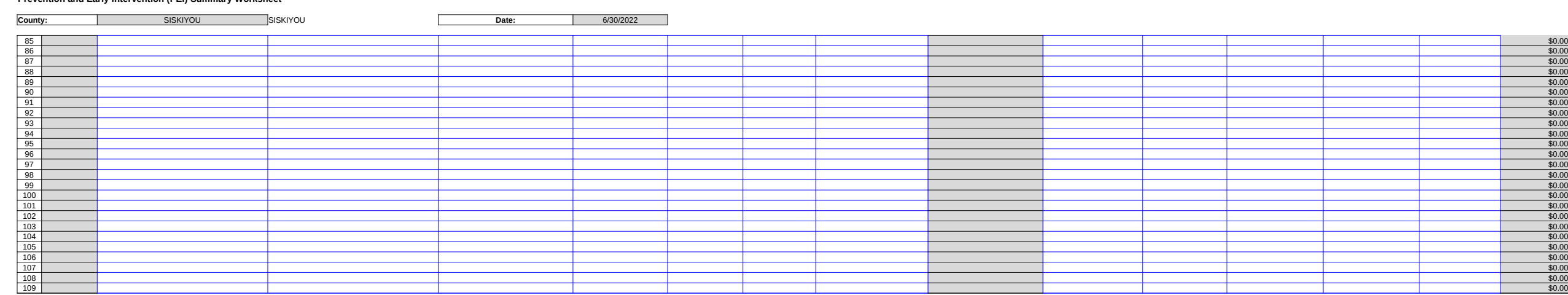

County: No entry. This field will auto-populate from the Information worksheet.

Date: No entry. This field will auto-populate from the Information worksheet.

Row 1, Column A: Enter the amount of MHSA funds, including interest, expended for PEI Annual Planning.

Row 1, Column B: Enter the amount of Medi-Cal FFP funds expended for PEI Annual Planning.

Row 1, Column C: Enter the amount of 1991 Realignment funds expended for PEI Annual Planning.

Row 1, Column D: Enter the amount of Behavioral Health Subaccount funds expended for PEI Annual Pla

Row 1, Column F: No entry. This amount is the sum of Row 1, Columns A-E. Row 1, Column E: Enter the amount of Other funds expended for PEI Annual Planning. Other funds includ otherwise identified such as from local General Fund or other local sources, or from sources such as Fede

Row 2, Column A: Enter the amount of MHSA funds, including interest, expended for PEI Evaluation.

Row 2, Column B: Enter the amount of Medi-Cal FFP funds expended for PEI Evaluation.

Row 2, Column C: Enter the amount of 1991 Realignment funds expended for PEI Evaluation.

Row 2, Column D: Enter the amount of Behavioral Health Subaccount funds expended for PEI Evaluation.

Row 2, Column E: Enter the amount of Other funds expended for PEI Evaluation.

Row 2, Column F: No entry. This amount is the sum of Row 2, Columns A-E.

Row 3, Column A: Enter the amount of MHSA funds, including interest, expended for PEI Administration. direct administrative costs and an appropriate allocation of indirect costs. Direct administrative costs are a benefit PEI programs or services. Indirect administrative costs are those administrative costs that are incurred for purpose and cannot be readily identified as benefiting only one MHSA component. Counties must use an method to allocate indirect costs to the PEI Account. The share of costs attributed to the PEI Account sho extent the PEI programs or services benefit from the support activity. Counties must maintain proper docu methodology used to allocate indirect costs to administration of PEI programs or services. To avoid double costs incurred as both Administration Costs and either Annual Planning Costs, Evaluation Costs or Progra

Row 3, Column B: Enter the amount of Medi-Cal FFP funds expended for PEI Administration.

Row 3, Column C: Enter the amount of 1991 Realignment funds expended for PEI Administration.

Row 3, Column D: Enter the amount of Behavioral Health Subaccount funds expended for PEI Administration.

Row 3, Column E: Enter the amount of Other funds expended for PEI Administration.

Row 3, Column F: No entry. This amount is the sum of Row 3, Columns A-E.

Row 4, Column A: Enter the amount of MHSA funds, including interest, expended by CalMHSA on behalf PEI Statewide Projects during the reporting fiscal year. PEI Statewide Project funding was made available through FY 2011-12. To avoid double counting, funds reported here as expended will not be included in R reported separately on Worksheet 2. Component Summary, Row 19, Column A.

Row 4, Column B: This cell is blank.

Row 4, Column C: This cell is blank.

Row 4, Column D: This cell is blank.

Row 4, Column E: This cell is blank.

Row 4, Column F: No entry. This amount is equal to Row 4, Column A.

Row 5, Column A: Enter the amount of MHSA funds, including interest, transferred to a Joint Powers Auth programs.

Row 5, Column B: This cell is blank.

Row 5, Column C: This cell is blank.

- Row 5, Column D: This cell is blank.
- Row 5, Column E: This cell is blank.
- Row 5, Column F: No entry. This amount is equal to Row 5, Column A.

Row 6, Column A: Enter the amount of MHSA funds, including interest, expended by a JPA on behalf of the reporting fiscal year for authorized PEI programs. Transfers of MHSA PEI funds made to a JPA for State-L reflected as PEI Funds Expended by CalMHSA for PEI Statewide (Row 4). Funds reported here as transfe Total PEI Expenditures (Row 8).

Row 6, Column B: This cell is blank.

Row 6, Column C: This cell is blank.

Row 6, Column D: This cell is blank.

Row 6, Column E: This cell is blank.

Row 6, Column F: No entry. This amount is equal to Row 6, Column A.

Row 7, Column A: No entry. This amount is equal to the sum of Rows 10-109, Column J

Row 7, Column B: No entry. This amount is equal to the sum of Rows 10-109, Column K.

Row 7, Column C: No entry. This amount is equal to the sum of Rows 10-109, Column L.

Row 7, Column D: No entry. This amount is equal to the sum of Rows 10-109, Column M.

Row 7, Column E: No entry. This amount is equal to the sum of Rows 10-109, Column N.

Row 7, Column F: No entry. This amount is equal to the sum of Row 7, Columns A-E.

Row 8, Column A: No entry. This amount is equal to the sum of Rows 1-3 and 6-7, Column A.

Row 8, Column B: No entry. This amount is equal to the sum of Rows 1-3 and 6-7, Column B.

Row 8, Column C: No entry. This amount is equal to the sum of Rows 1-3 and 6-7, Column C.

Row 8, Column D: No entry. This amount is equal to the sum of Rows 1-3 and 6-7, Column D.

Row 8, Column E: No entry. This amount is equal to the sum of Rows 1-3 and 6-7, Column E.

Row 8, Column F: No entry. This amount is equal to the sum of Row 8, Columns A-E.

Row 9, Column A: No entry. This amount is equal to the sum of Rows 10-109, Column I divided by Row 8. Code of Regulations (CCR), title 9, section 3706(a), counties are reguired to serve all ages in one or more 3706(b), counties are required to use at least 51 percent of the Prevention and Early Intervention Fund to 25 years old or younger. Per section 3760(c), programs that serve parents, caregivers, or family members MHSA outcomes for children or youth at risk of or with early onset of a mental illness can be counted as me County with population under 200,000 that meets certain conditions may opt out of this requirement (CCR

Row 9, Column B: Enter the estimated percentage of funding reported in Row 6, Column A, that were expendents aged 25 and under.

Rows 10-109, Column A: No entry. This field auto-populates as the County enters expenditure data and is the County Name entered on Worksheet 1. Information, Row 3. The County Code corresponds to the nun identify the County in the Data Collection and Reporting system.

Rows 10-109, Column B: Enter the Program name for each PEI program funded by the PEI Account. Program consistent with Program Name provided in the most recent MHSA Three-Year Program and Expenditure F covering the same Fiscal Year. Each Standalone and Combined Program must have a unique name to en Column H functions properly. If a County has changed the name of a Program subsequent to publication Program and Expenditure Plan or Annual Update, the County must provide the name change on worksheet Rows 10-109, Column C: If the Program name is identical to the Program name reported in the prior year program this reporting year, no entry. If the Program name has changed from what was reported on the pror are  $R$ , enter the the name used to identify this Program in the prior year ARER. If this program represents a combination of two formerly reported separately, or if this program was formerly combined with another Program, leave this field comment on the Worksheet 10.

Rows 10-109, Column D: Selection only. Select the program type. Options are Combined or Standalone. Program Activity within a Combined Program or to summary information for a Combined Program, select On select Standalone. Counties may combine an Early Intervention Program with a Prevention Program as lo CCR, Sections 3710 and 3720 are met.

Rows 10-109, Column E: Selection only. Identify the program type for each program and program activity Options include Early Intervention Program (CCR, Section 3710), Outreach for Increasing Recognition of I Illness (CCR Section 3715), Prevention Program (CCR Section 3720), Stigma and Discrimination Reduction 3725), Access and Linkage to Treatment Program (CCR Section 3726), Suicide Prevention Programs (CC Improving Timely Access to Services for Underserved Populations (CCR 3735(a)(2)(A), or Combined Sum 3510.010(a)(1)(A)1.If the County provides for its Outreach for Increasing Recognition of Early Signs of Me through another MHSA component, explain on worksheet 10. Comments.

Rows 10-109, Column F: For Combined Programs, enter the name for each Program Activity row used to Combined Program. Do not enter data into this cell for Standalone programs and Combined Summary rows.

Rows 10-109, Column G: Enter an estimate of the percentage of MHSA PEI expenditures in a Combined I selected Program Activity in the Program Type column (Column E). Enter a value between zero and 100. as Standalone in Column D, enter 100. Do not enter data in this column for rows identified as program su percentages reported for Program Activities in a Combined Program must equal 100.

Rows 10-109, Column H: Enter an estimate of the percentage of Total MHSA Fund program expenditures clients age 25 and under. Enter as a value between zero and 100. For Program Activities within a Combir percentage of the Program Activity expenditures dedicated to serving clients age 25 and under. Leave bla as Combined Summary.

Rows 10-109, Column I: No entry. The cell auto-populates from data entered in Column G and Column H. weighted average of the percentages reported for each of the Program Activities within the Combined Program average is the sum of Columns G and H.

Rows 10-109, Column J: Enter the amount of MHSA PEI component funds, including interest, expended for delivered during the reporting year for each program. For a Combined Program, enter expenditure data or (Program Type "Combined Summary" in Column E).

Rows 10-109, Column K: Enter the amount of Medi-Cal FFP funds expended for goods and services deliver year for each program. For a Combined Program, enter expenditure data only for the summary row (Progr Summary" in Column E).

Rows 10-109, Column L: Enter the amount of 1991 Realignment funds expended for goods and services d reporting year for each program. For a Combined Program, enter expenditure data only for the summary row "Combined Summary" in Column E).

Rows 10-109, Column M: Enter the amount of Behavioral Health Subaccount funds expended for goods a during the reporting year for each program. For a Combined Program, enter expenditure data only for the Type "Combined Summary" in Column E).

Rows 10-109, Column N: Enter the amount of Other Funds expended for goods and services delivered during the reportion of each program. For a Combined Program, enter expenditure data only for the summary row.

Rows 10-109, Column O: No entry. This amount is the sum of Columns J-N. The Column should be blank within a combined program.

#### DHCS 1822 E (02/19)

#### **Annual Mental Health Services Act (MHSA) Revenue and Expenditure Report Fiscal Year: 2020-2021**

#### **Innovation (INN) Summary Worksheet**

**County:** SISKIYOU **Date:** 6/30/2022

**SECTION ONE**

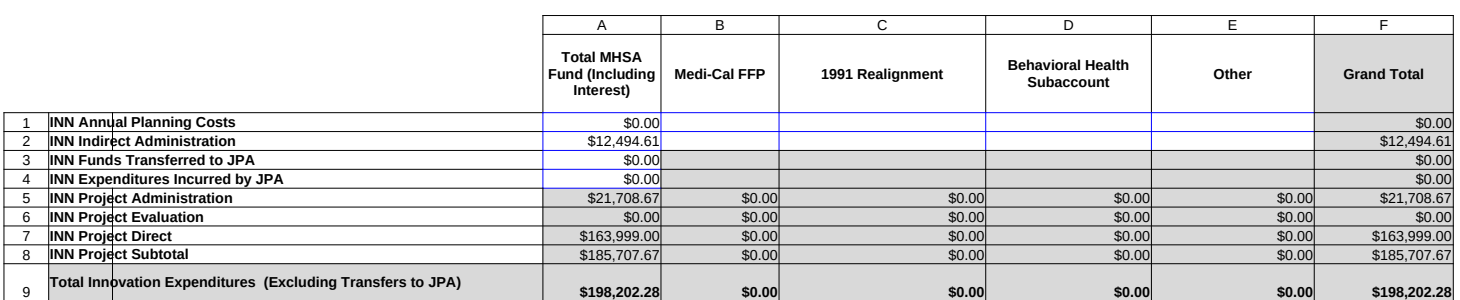

### DHCS 1822 E (02/19)

### **Annual Mental Health Services Act (MHSA) Revenue and Expenditure Report**

## **Fiscal Year: 2020-2021**

### **Innovation (INN) Summary Worksheet**

**County:** SISKIYOU **Date:** 6/30/2022

#### **SECTION TWO**

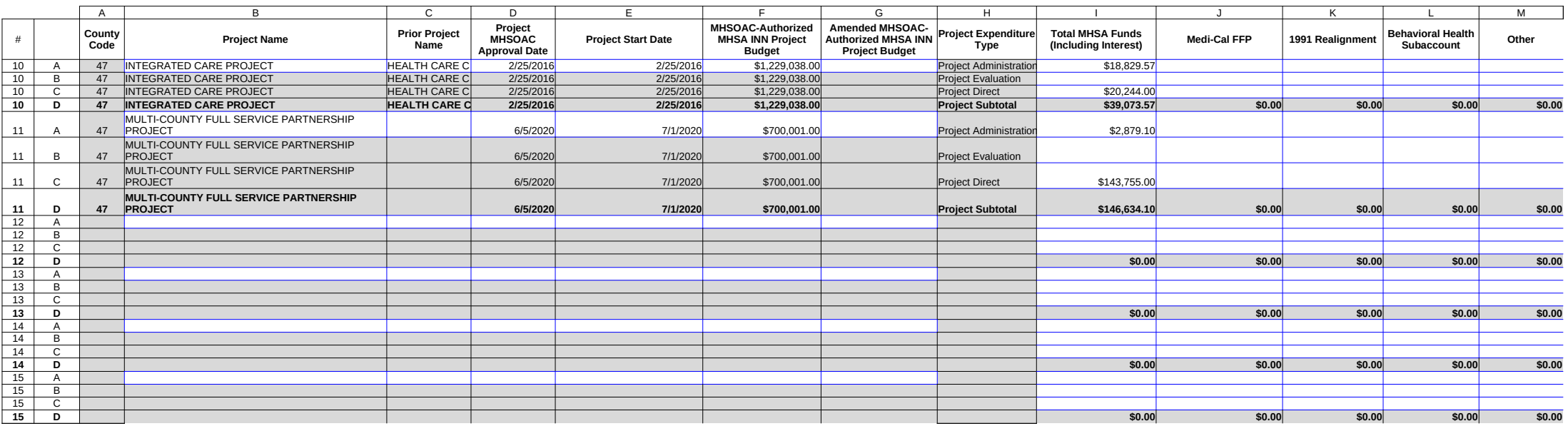

#### DHCS 1822 E (02/19)

#### **Annual Mental Health Services Act (MHSA) Revenue and Expenditure Report Fiscal Year: 2020-2021**

#### **Innovation (INN) Summary Worksheet**

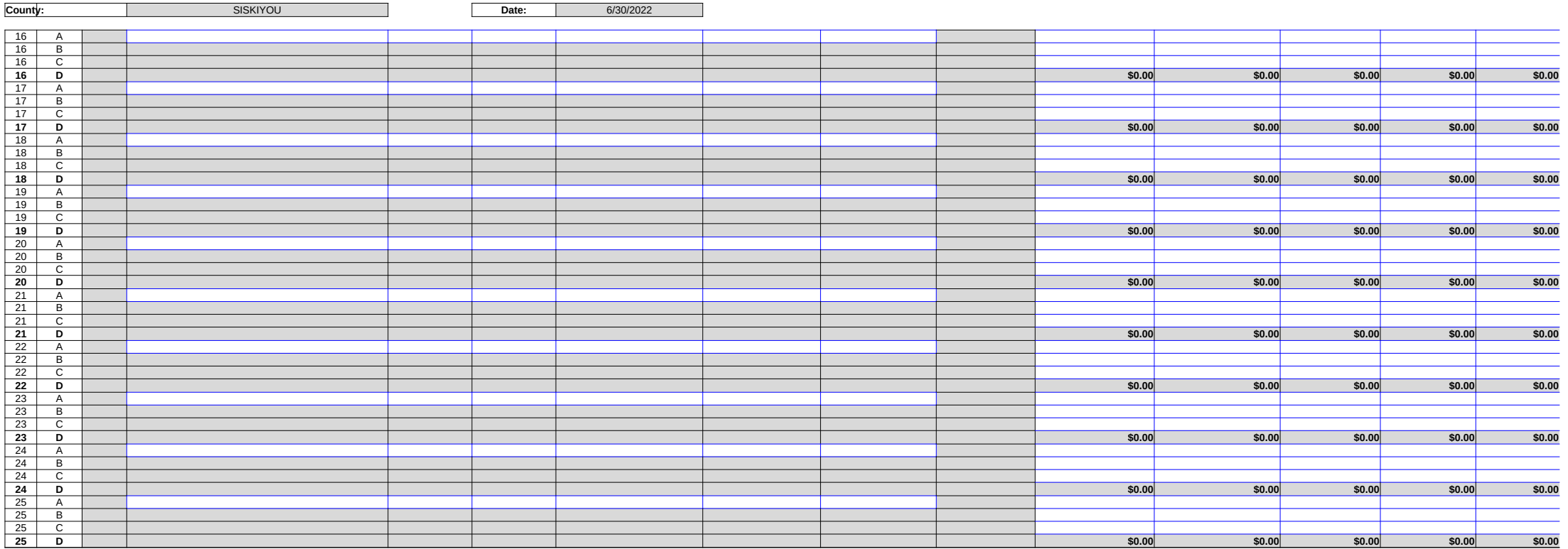

#### DHCS 1822 E (02/19)

#### **Annual Mental Health Services Act (MHSA) Revenue and Expenditure Report Fiscal Year: 2020-2021**

#### **Innovation (INN) Summary Worksheet**

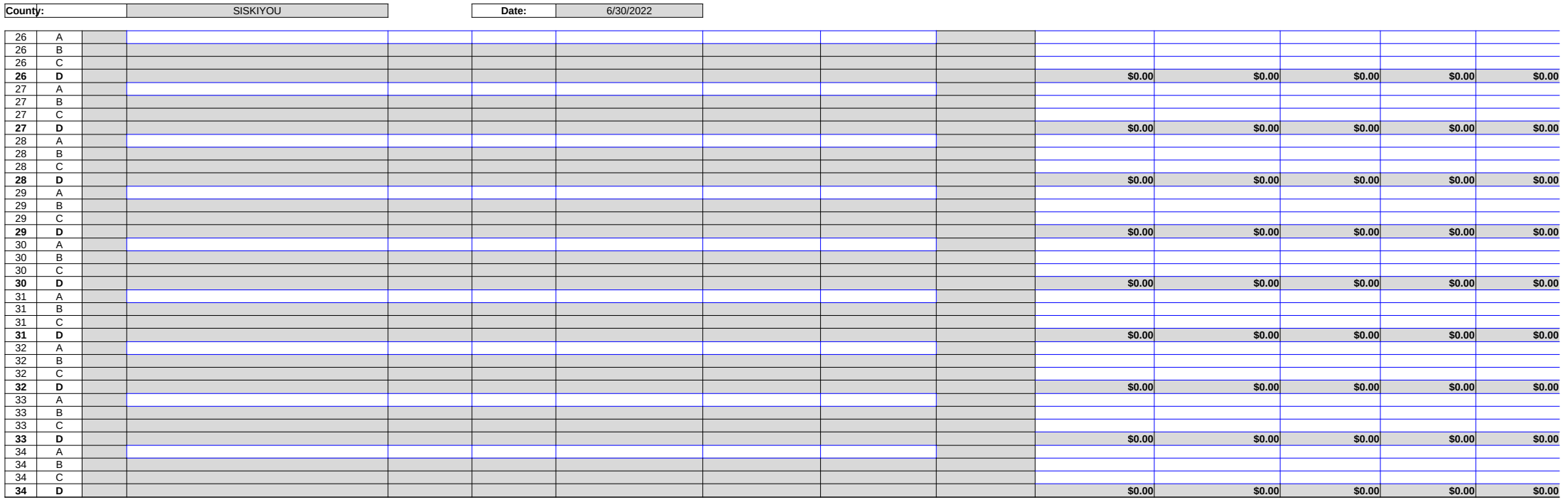

County: No entry. This field will auto-populate from the Information worksheet.

Date: No entry. This field will auto-populate from the Information worksheet.

Row 1, Column A: Enter the amount of MHSA funds, including interest, expended for INN Annual Planning. Row 1, Column B: Enter the amount of Medi-Cal FFP funds expended for INN Annual Planning.

Row 1, Column C: Enter the amount of 1991 Realignment funds expended for INN Annual Planning.

Row 1, Column D: Enter the amount of Behavioral Health Subaccount funds expended for INN Annual Pla

Row 1, Column F: No entry. This amount is the sum of Row 1, Columns A-E. Row 1, Column E: Enter the amount of Other funds expended for INN Annual Planning. Other funds include otherwise identified such as from local General Fund or other local sources, or from sources such as Fede

Row 2, Column B: Enter the amount of Medi-Cal FFP funds expended for INN Indirect Administration. Row 2, Column A: Enter the amount of MHSA funds, including interest, expended for INN Indirect Administration costs. In Multimum costs. In the costs. In the costs. In the costs. In the costs. In the costs. In the costs. In administrative costs are those administrative costs that are incurred for a common or joint purpose and ca benefiting only one MHSA component. Counties must use an appropriate allocation method to allocate ind Account. The share of costs attributed to the INN Account should be in proportion to the extent the INN pro from the support activity. Counties must maintain proper documentation of the allocation methodology use to administration of INN projects or services. To avoid double-counting, do not include costs incurred as be Administration Costs and either INN Project Administration, INN Project Evaluation or INN Project Direct E

Row 2, Column C: Enter the amount of 1991 Realignment funds expended for INN Indirect Administration.

Row 2, Column D: Enter the amount of Behavioral Health subaccount funds expended for INN Indirect Administration.

Row 2, Column E: Enter the amount of Other funds expended for INN Indirect Administration.

Row 2, Column F: No entry. This amount is the sum of Row 2, Columns A-E.

Row 3, Column A: Enter the amount of MHSA funds, including interest, transferred to a Joint Powers Auth

Row 3, Column B: This cell is blank.

Row 3, Column C: This cell is blank.

- Row 3, Column D: This cell is blank.
- Row 3, Column E: This cell is blank.
- Row 3, Column F: No entry. This amount is equal to Row 3, Column A.

Row 4, Column A: Enter the amount of MHSA funds, including interest, expended by a JPA on behalf of the reporting fiscal year for authorized INN projects. Funds reported here as transferred will not increase the T (Row 9).

Row 4, Column B: This cell is blank.

Row 4, Column C: This cell is blank.

Row 4, Column D: This cell is blank.

Row 4, Column E: This cell is blank.

Row 4, Column F: No entry. This amount is equal to Row 4, Column A.

Row 5, Column A: No entry. This amount is equal to the sum of Rows 10-34, Column I identified as Project H.

Row 5, Column B: No entry. This amount is equal to the sum of Rows 10-34, Column J identified as Project H.

Row 5, Column C: No entry. This amount is equal to the sum of Rows 10-34, Column K identified as Proje H.

Row 5, Column D: No entry. This amount is equal to the sum of Rows 10-34, Column L identified as Proje H.

Row 5, Column E: No entry. This amount is equal to the sum of Rows 10-34, Column M identified as Proje Column H.

Row 5, Column F: No entry. This amount is equal to the sum of Row 5, Columns A-E.

Row 6, Column A: No entry. This amount is equal to the sum of Rows 10-34, Column I identified as Project

Row 6, Column B: No entry. This amount is equal to the sum of Rows 10-34, Column J identified as Project

Row 6, Column C: No entry. This amount is equal to the sum of Rows 10-34, Column K identified as Proje

Row 6, Column D: No entry. This amount is equal to the sum of Rows 10-34, Column L identified as Proje

Row 6, Column E: No entry. This amount is equal to the sum of Rows 10-34, Column M identified as Proje Row 6, Column F: No entry. This amount is equal to the sum of Row 6, Columns A-E.

Row 7, Column A: No entry. This amount is equal to the sum of Rows 10-34, Column I identified as Project

Row 7, Column B: No entry. This amount is equal to the sum of Rows 10-34, Column J identified as Project

Row 7, Column C: No entry. This amount is equal to the sum of Rows 10-34, Column K identified as Proje

Row 7, Column D: No entry. This amount is equal to the sum of Rows 10-34, Column L identified as Proje

Row 7, Column E: No entry. This amount is equal to the sum of Rows 10-34, Column M identified as Proje

- Row 7, Column F: No entry. This amount is equal to the sum of Rows 7, Columns A-E.
- Row 8, Column A: No entry. This amount is equal to the sum of Rows 5-7, Column A.
- Row 8, Column B: No entry. This amount is equal to the sum of Rows 5-7, Column B.
- Row 8, Column C: No entry. This amount is equal to the sum of Rows 5-7, Column C.
- Row 8, Column D: No entry. This amount is equal to the sum of Rows 5-7, Column D.
- Row 8, Column E: No entry. This amount is equal to the sum of Rows 5-7, Column E.
- Row 8, Column F: No entry. This amount is equal to the sum of Row 8, Columns A-E.
- Row 9, Column A: No entry. This amount is equal to the sum of Rows 1-2 and 4-7, Column A.
- Row 9, Column B: No entry. This amount is equal to the sum of Rows 1-2 and 5-7, Column B.
- Row 9, Column C: No entry. This amount is equal to the sum of Rows 1-2 and 5-7, Column C.
- Row 9, Column D: No entry. This amount is equal to the sum of Rows 1-2 and 5-7, Column D.
- Row 9, Column E: No entry. This amount is equal to the sum of Rows 1-2 and 5-7, Column E.

Row 9, Column F: No entry. This amount is equal to the sum of Row 9, Columns A-E.

Rows10A-34A, Column A: No entry. This field auto-populates as the County enters expenditure data and i the County Name entered on Worksheet 1. Information, Row 3. The County Code corresponds to the nun identify the County in the Data Collection and Reporting system.

Rows 10A-34A, Column B: Enter the Program name for each INN project funded by the INN Account. Proj consistent with Project Name provided in the most recent MHSA Three-Year Program and Expenditure Pla covering the same Fiscal Year. If a County has changed the name of a Project subsequent to publication of Program and Expenditure Plan or Annual Update, the County must provide the name change on worksheet

Rows 10A-34A, Column C: If the Project name is identical to the Project name reported in the prior year A program this reporting year, no entry. If the Project name has changed from what was reported on the prior name used to identify this Project in the prior year ARER. If this Project represents a combination of two or reported separately, or if this Project was formerly combined with another Project leave this field blank, but Worksheet 10.

Rows 10A-34A, Column D: Enter in the date of the MHSOAC meeting in which the MHSOAC initially appro

Rows 10A-34A, Column E: Enter in the start date for the Project. The start date is the date on which the C the project. INN projects are time-limited projects that can extend a maximum of five years from their respe (California Code of Regulations, Title 9, Section 3910.010(a))

Rows 10A-34A, Column F: Enter the amount of MHSA INN funding the MHSOAC initially authorized for the entered in Column E. Provide a comment in Worksheet 10. Comments explaining the amount authorized, MHSA INN allocations designed for expenditure in the approved project.

Rows 10A-34A, Column G: If the Project has not been amended, no entry. Otherwise, enter the additional funding authorized by the MHSOAC for the Project through an amendment. The sum of Column F and Co total amount the MHSOAC authorized for the Project through the amendment. Provide a comment in Work explaining the additional amount authorized, including any specific MHSA INN allocations designed for expenditu project.

Rows 10A-34A, Column H: No entry.

Rows 10A-34A, Column I: Enter the amount of MHSA funds, including interest, expended for goods and services of reporting fiscal year for each Project, for Project Administration.

Rows 10A-34A, Column J: Enter the amount of Medi-Cal FFP funds expended for goods and services deli fiscal year for each Project, for Project Administration.

Rows 10A-34A, Column K: Enter the amount of 1991 Realignment funds expended for goods and services reporting fiscal year for each Project, for Project Administration.

Rows 10A-34A, Column L: Enter the amount of Behavioral Health Subaccount funds expended for goods during the reporting fiscal year for each Project, for Project Administration.

Rows 10A-34A, Column M: Enter the amount of Other funds expended for goods and services delivered d year for each Project, for Project Administration.

Rows 10A-34A, Column N: No entry. This amount is the sum of Rows 10A-34A, Columns I-M.

Rows10B-34B, Column A: No entry. This field auto-populates as the County enters expenditure data and i the County Name entered on Worksheet 1. Information, Row 3. The County Code corresponds to the nun identify the County in the Data Collection and Reporting system.

Rows 10B-34B, Column B: No entry. This data autopopulates from Rows 10A-34A, Column B.

Rows 10B-34B, Column C: No entry. This data autopopulates from Rows 10A-34A, Column C.

Rows 10B-34B, Column D: No entry. This data autopopulates from Rows 10A-34A, Column D.

Rows 10B-34B, Column E: No entry. This data autopopulates from Rows 10A-34A, Column E.

Rows 10B-34B, Column F: No entry. This data autopopulates from Rows 10A-34A, Column F.

Rows 10B-34B, Column G: No entry. This data autopopulates from Rows 10A-34A, Column G. Rows 10B-34B, Column H: No entry.

Rows 10B-34B, Column I: Enter the amount of MHSA funds, including interest, expended for goods and services of reporting fiscal year for each Project, for Project Evaluation.

Rows 10B-34B, Column J: Enter the amount of Medi-Cal FFP funds expended for goods and services deli fiscal year for each Project, for Project Evaluation.

Rows 10B-34B, Column K: Enter the amount of 1991 Realignment funds expended for goods and services reporting fiscal year for each Project, for Project Evaluation.

Rows 10B-34B, Column L: Enter the amount of Behavioral Health Subaccount funds expended for goods during the reporting fiscal year for each Project, for Project Evaluation.

Rows 10B-34B, Column M: Enter the amount of Other funds expended for goods and services delivered d year for each Project, for Project Evaluation.

Rows 10B-34B, Column N: No entry. This amount is the sum of Rows 10B-34B, Columns I-M.

Rows10C-34C, Column A: No entry. This field auto-populates as the County enters expenditure data and the County Name entered on Worksheet 1. Information, Row 3. The County Code corresponds to the nun identify the County in the Data Collection and Reporting system.

Rows 10C-34C, Column B: No entry. This data autopopulates from Rows 10A-34A, Column B.

Rows 10C-34C, Column C: No entry. This data autopopulates from Rows 10A-34A, Column C.

Rows 10C-34C, Column D: No entry. This data autopopulates from Rows 10A-34A, Column D.

Rows 10C-34C, Column E: No entry. This data autopopulates from Rows 10A-34A, Column E.

Rows 10C-34C, Column F: No entry. This data autopopulates from Rows 10A-34A, Column F.

Rows 10C-34C, Column G: No entry. This data autopopulates from Rows 10A-34A, Column G.

Rows 10C-34C, Column H: No entry.

Rows 10C-34C, Column I: Enter the amount of MHSA funds, including interest, expended for goods and s reporting fiscal year for each Project, for Project Direct.

Rows 10C-34C, Column J: Enter the amount of Medi-Cal FFP funds expended for goods and services del fiscal year for each Project, for Project Direct.

Rows 10C-34C, Column K: Enter the amount of 1991 Realignment funds expended for goods and service reporting fiscal year for each Project, for Project Direct.

Rows 10C-34C, Column L: Enter the amount of Behavioral Health Subaccount funds expended for goods during the reporting fiscal year for each Project, for Project Direct.

Rows 10C-34C, Column M: Enter the amount of Other funds expended for goods and services delivered d year for each Project, for Project Direct.

Rows 10C-34C, Column N: No entry. This amount is the sum of Rows 10C-34C, Columns I-M.

Rows10D-34D, Column A: No entry. This field auto-populates as the County enters expenditure data and the County Name entered on Worksheet 1. Information, Row 3. The County Code corresponds to the nun identify the County in the Data Collection and Reporting system.

Rows 10D-34D, Column B: No entry. This data autopopulates from Rows 10A-34A, Column B.

Rows 10D-34D, Column C: No entry. This data autopopulates from Rows 10A-34A, Column C.

Rows 10D-34D, Column D: No entry. This data autopopulates from Rows 10A-34A, Column D.

Rows 10D-34D, Column E: No entry. This data autopopulates from Rows 10A-34A, Column E.

Rows 10D-34D, Column F: No entry. This data autopopulates from Rows 10A-34A, Column F.

Rows 10D-34D, Column G: No entry. This data autopopulates from Rows 10A-34A, Column G.

Rows 10D-34D, Column H: No entry.

Rows 10D-34D, Column I: No entry. This amount is the sum of Rows 10A-34A, Rows 10B-34B, Rows 10C Rows 10D-34D, Column J: No entry. This amount is the sum of Rows 10A-34A, Rows 10B-34B, Rows 10 Rows 10D-34D, Column K: No entry. This amount is the sum of Rows 10A-34A, Rows 10B-34B, Rows 10 Rows 10D-34D, Column L: No entry. This amount is the sum of Rows 10A-34A, Rows 10B-34B, Rows 10 Rows 10D-34D, Column M: No entry. This amount is the sum of Rows 10A-34A, Rows 10B-34B, Rows 10 Rows 10D-34D, Column N: No entry. This amount is the sum of Rows 10D-34D, Columns I-M.

# DHCS 1822 F (02/19)

**Annual Mental Health Services Act (MHSA) Revenue and Expenditure Report**

**Fiscal Year: 2020-2021**

**Workforce Education and Training (WET) Summary Worksheet**

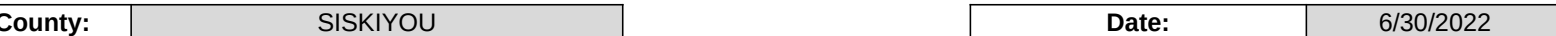

# **SECTION ONE**

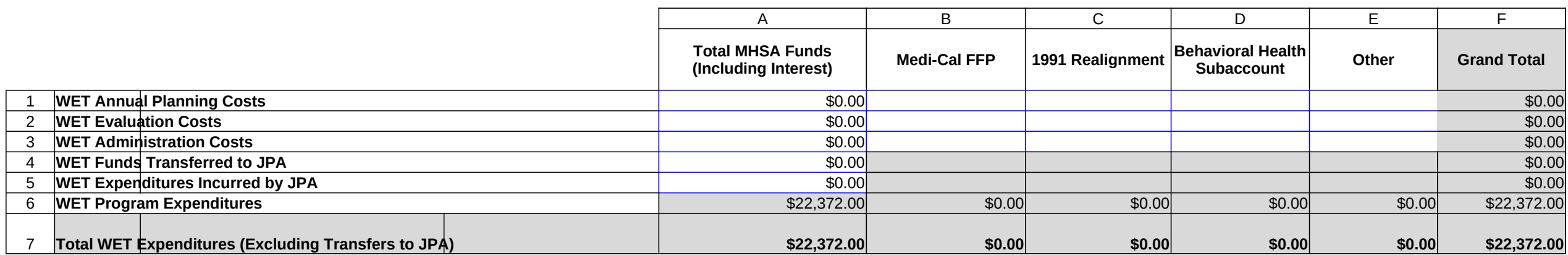

# **SECTION TWO**

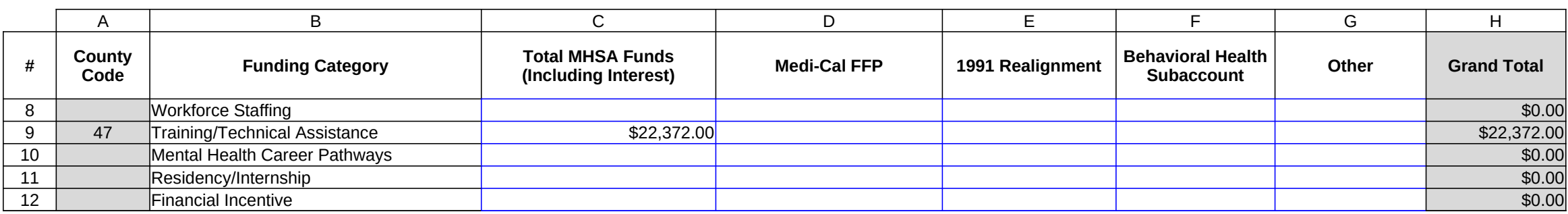

County: No entry. This field will auto-populate from the Information worksheet.

Date: No entry. This field will auto-populate from the Information worksheet.

Row 1, Column A: Enter the amount of MHSA funds, including interest, expended for WET Annual Plannir

Row 1, Column B: Enter the amount of Medi-Cal FFP funds expended for WET Annual Planning.

Row 1, Column C: Enter the amount of 1991 Realignment funds expended for WET Annual Planning.

Row 1, Column D: Enter the amount of Behavioral Health Subaccount funds expended for WET Annual Pl

Row 1, Column E: Enter the amount of Other funds expended for WET Annual Planning. Other funds inclu not otherwise identified such as from local General Fund or other local sources, or from sources such as F grants.

Row 1, Column F: No entry. This amount is the sum of Row 1, Columns A-E.

Row 2, Column A: Enter the amount of MHSA funds, including interest, expended for WET Evaluation.

Row 2, Column B: Enter the amount of Medi-Cal FFP funds expended for WET Evaluation.

Row 2, Column C: Enter the amount of 1991 Realignment funds expended for WET Evaluation.

Row 2, Column D: Enter the amount of Behavioral Health Subaccount funds expended for WET Evaluatio.

Row 2, Column E: Enter the amount of Other funds expended for WET Evaluation.

Row 2, Column F: No entry. This amount is the sum of Row 2, Columns A-E.

Row 3, Column A: Enter the amount of MHSA funds, including interest, expended for WET Administration. include direct administrative costs and an appropriate allocation of indirect costs. Direct administrative cos that only benefit WET programs or services. Indirect administrative costs are those administrative costs the common or joint purpose and cannot be readily identified as benefiting only one MHSA component. Count appropriate allocation method to allocate indirect costs to the WET Account. The share of costs attributed should be in proportion to the extent the WET programs or services benefit from the support activity. Counties documentation of the allocation methodology used to allocate indirect costs to administration of WET prog double-counting, do not include costs incurred as both Administration Costs and either Annual Planning  $\tilde{C}$ Program Expenditures.

Row 3, Column B: Enter the amount of Medi-Cal FFP funds expended for WET Administration.

Row 3, Column C: Enter the amount of 1991 Realignment funds expended for WET Administration.

Row 3, Column D: Enter the amount of Behavioral Health Subaccount funds expended for WET Administr

Row 3, Column E: Enter the amount of Other funds expended for WET Administration.

Row 3, Column F: No entry. This amount is the sum of Row 3, Columns A-E.

Row 4, Column A: Enter the amount of MHSA funds, including interest, transferred to a Joint Powers Auth programs.

Row 4, Column B: This cell is blank.

Row 4, Column C: This cell is blank.

Row 4, Column D: This cell is blank.

Row 4, Column E: This cell is blank.

Row 4, Column F: No entry. This amount is equal to Row 4, Column A.

Row 5, Column A: Enter the amount of MHSA funds, including interest, expended by a JPA on behalf of the reporting fiscal year for authorized WET goods or services.

Row 5, Column B: This cell is blank.

Row 5, Column C: This cell is blank.

Row 5, Column D: This cell is blank.

Row 5, Column E: This cell is blank.

Row 5, Column F: No entry. This amount is equal to Row 5, Column A.

Row 6, Column A: No entry. This amount is the sum of Rows 8-12, Column C.

Row 6, Column B: No entry. This amount is the sum of Rows 8-12, Column D.

Row 6, Column C: No entry. This amount is the sum of Rows 8-12, Column E.

Row 6, Column D: No entry. This amount is the sum of Rows 8-12, Column F.

Row 6, Column E: No entry. This amount is the sum of Rows 8-12, Column G.

Row 6, Column F: No entry. This amount is the sum of Row 6, Columns A-E.

Row 7, Column A: No entry. This amount is the sum of Rows 1-3 and 5-6, Column A.

Row 7, Column B: No entry. This amount is the sum of Rows 1-3 and 6, Column B.

Row 7, Column C: No entry. This amount is the sum of Rows 1-3 and 6, Column C.

Row 7, Column D: No entry. This amount is the sum of Rows 1-3 and 6, Column D.

Row 7, Column E: No entry. This amount is the sum of Rows 1-3 and 6, Column E.

Row 7, Column F: No entry. This amount is the sum of Row 7, Columns A-E.

Row 8, Column A: No entry. This field auto-populates as the County enters expenditure data and is detern County Name entered on Worksheet 1. Information, Row 3. The County Code corresponds to the numeric the County in the Data Collection and Reporting system.

Row 8, Column B: No entry.

Row 8, Column C: Enter the amount of MHSA funds, including interest, expended for goods and services reporting fiscal year for Workforce Staffing.

Row 8, Column D: Enter the amount of MediCal FFP funds expended for goods and services delivered during Figure year for Workforce Staffing.

Row 8, Column E: Enter the amount of 1991 Realignment funds expended for goods and services delivere fiscal year for Workforce Staffing.

Row 8, Column F: Enter the amount of Behavioral Health Subaccount funds expended for goods and services reporting fiscal year for Workforce Staffing.

Row 8, Column G: Enter the amount of Other funds expended for goods and services delivered during the Workforce Staffing.

Row 8, Column H: No entry. This amount is the sum of Row 8, Columns C-G.

Row 9, Column A: No entry. This field auto-populates as the County enters expenditure data and is detern County Name entered on Worksheet 1. Information, Row 3. The County Code corresponds to the numeric the County in the Data Collection and Reporting system.

Row 9, Column B: No entry.

Row 9, Column C: Enter the amount of MHSA funds, including interest, expended for goods and services reporting fiscal year for Training/Technical Assistance.

Row 9, Column D: Enter the amount of MediCal FFP funds expended for goods and services delivered du year for Training/Technical Assistance.

Row 9, Column E: Enter the amount of 1991 Realignment funds expended for goods and services delivere fiscal year for Training/Technical Assistance.

Row 9, Column F: Enter the amount of Behavioral Health Subaccount funds expended for goods and serv reporting fiscal year for Training/Technical Assistance.

Row 9, Column G: Enter the amount of Other funds expended for goods and services delivered during the Training/Technical Assistance.

Row 9, Column H: No entry. This amount is the sum of Row 9, Columns C-G.

Row 10, Column A: No entry. This field auto-populates as the County enters expenditure data and is deter County Name entered on Worksheet 1. Information, Row 3. The County Code corresponds to the numeric the County in the Data Collection and Reporting system.

Row 10, Column B: No entry.

Row 10, Column C: Enter the amount of MHSA funds, including interest, expended for goods and services reporting fiscal year for Mental Health Career Pathways.

Row 10, Column D: Enter the amount of MediCal FFP funds expended for goods and services delivered d year for Mental Health Career Pathways.

Row 10, Column E: Enter the amount of 1991 Realignment funds expended for goods and services delive fiscal year for Mental Health Career Pathways.

Row 10, Column F: Enter the amount of Behavioral Health Subaccount funds expended for goods and ser reporting fiscal year for Mental Health Career Pathways.

Row 10, Column G: Enter the amount of Other funds expended for goods and services delivered during the reportio Mental Health Career Pathways.

Row 10, Column H: No entry. This amount is the sum of Row 10, Columns C-G.

Row 11, Column A: No entry. This field auto-populates as the County enters expenditure data and is deter County Name entered on Worksheet 1. Information, Row 3. The County Code corresponds to the numeric the County in the Data Collection and Reporting system.

Row 11, Column B: No entry.

Row 11, Column C: Enter the amount of MHSA funds, including interest, expended for goods and services reporting fiscal year for Residency/Internship.

Row 11, Column D: Enter the amount of MediCal FFP funds expended for goods and services delivered d year for Residency/Internship.

Row 11, Column E: Enter the amount of 1991 Realignment funds expended for goods and services delive fiscal year for Residency/Internship.

Row 11, Column F: Enter the amount of Behavioral Health Subaccount funds expended for goods and ser reporting fiscal year for Residency/Internship.

Row 11, Column G: Enter the amount of Other funds expended for goods and services delivered during the reportion Residency/Internship.

Row 11, Column H: No entry. This amount is the sum of Row 11, Columns C-G.

Row 12, Column A: No entry. This field auto-populates as the County enters expenditure data and is deter County Name entered on Worksheet 1. Information, Row 3. The County Code corresponds to the numeric the County in the Data Collection and Reporting system.

Row 12, Column B: No entry.

Row 12, Column C: Enter the amount of MHSA funds, including interest, expended for goods and services reporting fiscal year for Financial Incentives.

Row 12, Column D: Enter the amount of MediCal FFP funds expended for goods and services delivered d year for Financial Incentives.

Row 12, Column E: Enter the amount of 1991 Realignment funds expended for goods and services delive fiscal year for Financial Incentives.

Row 12, Column F: Enter the amount of Behavioral Health Subaccount funds expended for goods and ser reporting fiscal year for Financial Incentives.

Row 12, Column G: Enter the amount of Other funds expended for goods and services delivered during the reportion Financial Incentives.

Row 12, Column H: No entry. This amount is the sum of Row 12, Columns C-G.

### DHCS 1822 G (02/19)

#### **Annual Mental Health Services Act (MHSA) Revenue and Expenditure Report Fiscal Year: 2020-2021**

### **Capital Facility Technological Needs (CFTN) Summary Worksheet**

**County:** SISKIYOU **Date:** 6/30/2022

#### **SECTION ONE**

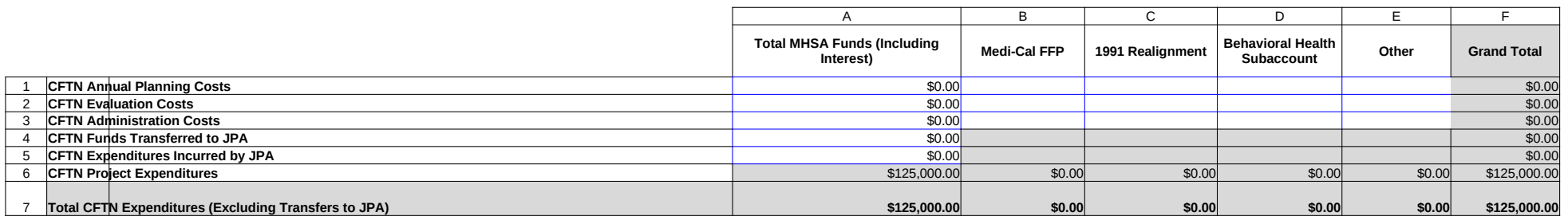

#### **SECTION TWO**

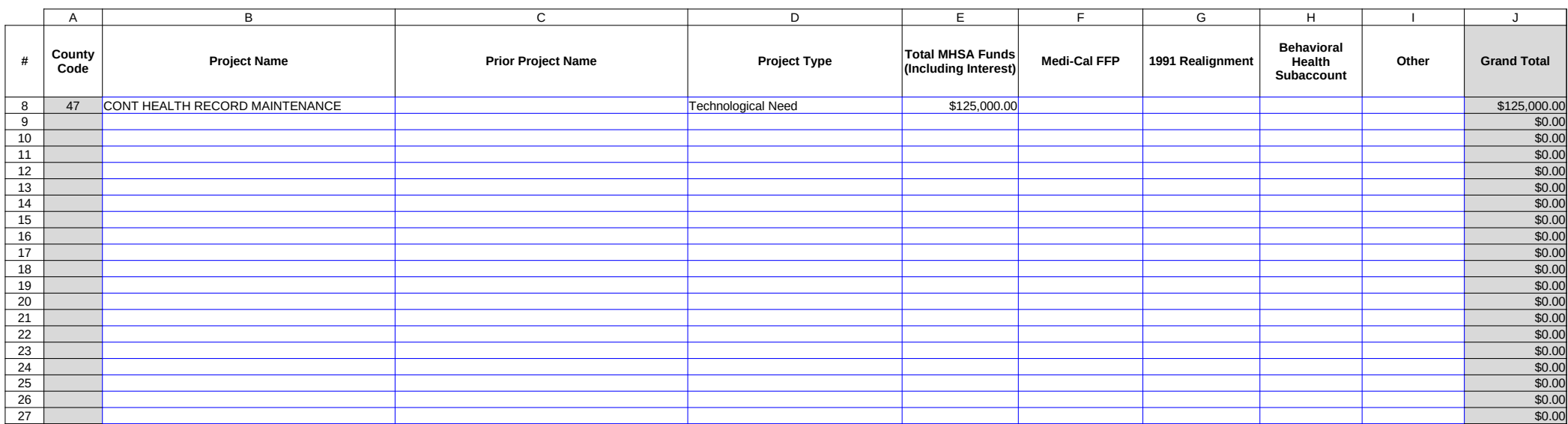

County: No entry. This field will auto-populate from the Information worksheet.

Date: No entry. This field will auto-populate from the Information worksheet.

Row 1, Column A: Enter the amount of MHSA funds, including interest, expended for CFTN Annual Planni

Row 1, Column B: Enter the amount of Medi-Cal FFP funds expended for CFTN Annual Planning.

Row 1, Column C: Enter the amount of 1991 Realignment funds expended for CFTN Annual Planning.

Row 1, Column D: Enter the amount of Behavioral Health Subaccount funds expended for CFTN Annual F

Row 1, Column E: Enter the amount of Other funds expended for CFTN Annual Planning. Other funds incl not otherwise identified such as from local General Fund or other local sources, or from sources such as F grants.

Row 1, Column F: No entry. This amount is the sum of Row 1, Columns A-E.

Row 2, Column A: Enter the amount of MHSA funds, including interest, expended for CFTN Evaluation.

Row 2, Column B: Enter the amount of Medi-Cal FFP funds expended for CFTN Evaluation.

Row 2, Column C: Enter the amount of 1991 Realignment funds expended for CFTN Evaluation.

Row 2, Column D: Enter the amount of Behavioral Health subaccount funds expended for CFTN Evaluatic

Row 2, Column E: Enter the amount of Other funds expended for CFTN Evaluation.

Row 2, Column F: No entry. This amount is the sum of Row 2, Columns A-E.

Row 3, Column B: Enter the amount of Medi-Cal FFP funds expended for CFTN Administration. Row 3, Column A: Enter the amount of MHSA funds, including interest, expended for CFTN Administration. include direct administrative costs and an appropriate allocation of indirect costs. Direct administrative cos that only benefit CFTN projects. Indirect administrative costs are those administrative costs that are incurre purpose and cannot be readily identified as benefiting only one MHSA component. Counties must use an method to allocate indirect costs to the CFTN Account. The share of costs attributed to the CFTN Account the extent the CFTN project benefit from the support activity. Counties must maintain proper documentation methodology used to allocate indirect costs to administration of CFTN projects. To avoid double-counting, incurred as both Administration Costs and either Annual Planning Costs, Evaluation Costs or Project Expe

Row 3, Column C: Enter the amount of 1991 Realignment funds expended for CFTN Administration.

Row 3, Column D: Enter the amount of Behavioral Health subaccount funds expended for CFTN Administ

Row 3, Column E: Enter the amount of Other funds expended for CFTN Administration.

Row 3, Column F: No entry. This amount is the sum of Row 3, Columns A-E.

Row 4, Column A: Enter the amount of MHSA funds, including interest, transferred to a Joint Powers Auth projects.

Row 4, Column B: This cell is blank.

Row 4, Column C: This cell is blank.

Row 4, Column D: This cell is blank.

Row 4, Column E: This cell is blank.

Row 4, Column F: No entry. This amount is equal to Row 4, Column A.

Row 5, Column A: Enter the amount of MHSA funds, including interest, expended by a JPA on behalf of the reporting fiscal year for authorized CFTN goods or services.

Row 5, Column B: This cell is blank.

Row 5, Column C: This cell is blank.

Row 5, Column D: This cell is blank.

Row 5, Column E: This cell is blank.

Row 5, Column F: No entry. This amount is equal to Row 5, Column A.

Row 6, Column A: No entry. This amount is the sum of Rows 8-27, Column E.

Row 6, Column B: No entry. This amount is the sum of Rows 8-27, Column F.

Row 6, Column C: No entry. This amount is the sum of Rows 8-27, Column G.

Row 6, Column D: No entry. This amount is the sum of Rows 8-27, Column H.

Row 6, Column E: No entry. This amount is the sum of Rows 8-27, Column I.

Row 6, Column F: No entry. This amount is the sum of Row 6, Columns A-E.

Row 7, Column A: No entry. This amount is the sum of Rows 1-3 and 5-6, Column A.

Row 7, Column B: No entry. This amount is the sum of Rows 1-3 and 6, Column B.

Row 7, Column C: No entry. This amount is the sum of Rows 1-3 and 6, Column C.

Row 7, Column D: No entry. This amount is the sum of Rows 1-3 and 6, Column D.

Row 7, Column E: No entry. This amount is the sum of Rows 1-3 and 6, Column E.

Row 7, Column F: No entry. This amount is the sum of Row 7, Columns A-E.

Rows 8-27, Column A: No entry. This field auto-populates as the County enters expenditure data and is determined according to the Guidaleze and is determined according to the to the to the County entermined according to th County Name entered on Worksheet 1. Information, Row 3. The County Code corresponds to the numeric the County in the Data Collection and Reporting system.

Rows 8-27, Column B: Enter the Project name for each CFTN project funded by the CFTN Account. Proje with Project Name provided in the most recent MHSA Three-Year Program and Expenditure Plan or Annu same Fiscal Year. If a County has changed the name of a Project subsequent to publication of the relevan Expenditure Plan or Annual Update, the County must provide the name change on worksheet 10. Comme

Rows 8-27, Column C: If the Project name is identical to the Project name reported in the prior year ARER reporting year, no entry. If the Project name has changed from what was reported on the prior year ARER. identify this Project in the prior year ARER. If this project represents a combination of two or more projects separately, or if this program was formerly combined with another Project leave this field blank, but provide Worksheet 10.

Rows 8-27, Column D: Selection Only. Select the Project Type. Options are Capital Facility or Technological Re Rows 8-27, Column E: Enter the amount of MHSA funds, including interest, expended for goods and service reporting fiscal year for CFTN.

Row 8-27, Column F: Enter the amount of MediCal FFP funds expended for goods and services delivered year for CFTN.

Row 8-27, Column G: Enter the amount of 1991 Realignment funds expended for goods and services delig fiscal year for CFTN.

Row 8-27, Column H: Enter the amount of Behavioral Health Subaccount funds expended for goods and s the reporting fiscal year for CFTN.

Row 8-27, Column I: Enter the amount of Other funds expended for goods and services delivered during the reportion CFTN.

Row 8-27, Column J: No entry. This amount is the sum of Rows 8-27, Columns E-I.

# DHCS 1822 H (02/19)

**Annual Mental Health Services Act (MHSA) Revenue and Expenditure Report Fiscal Year: 2020-2021 MHSA Adjustments Worksheet** 

**County:** SISKIYOU **Date** 6/30/2022

# **SECTION ONE**

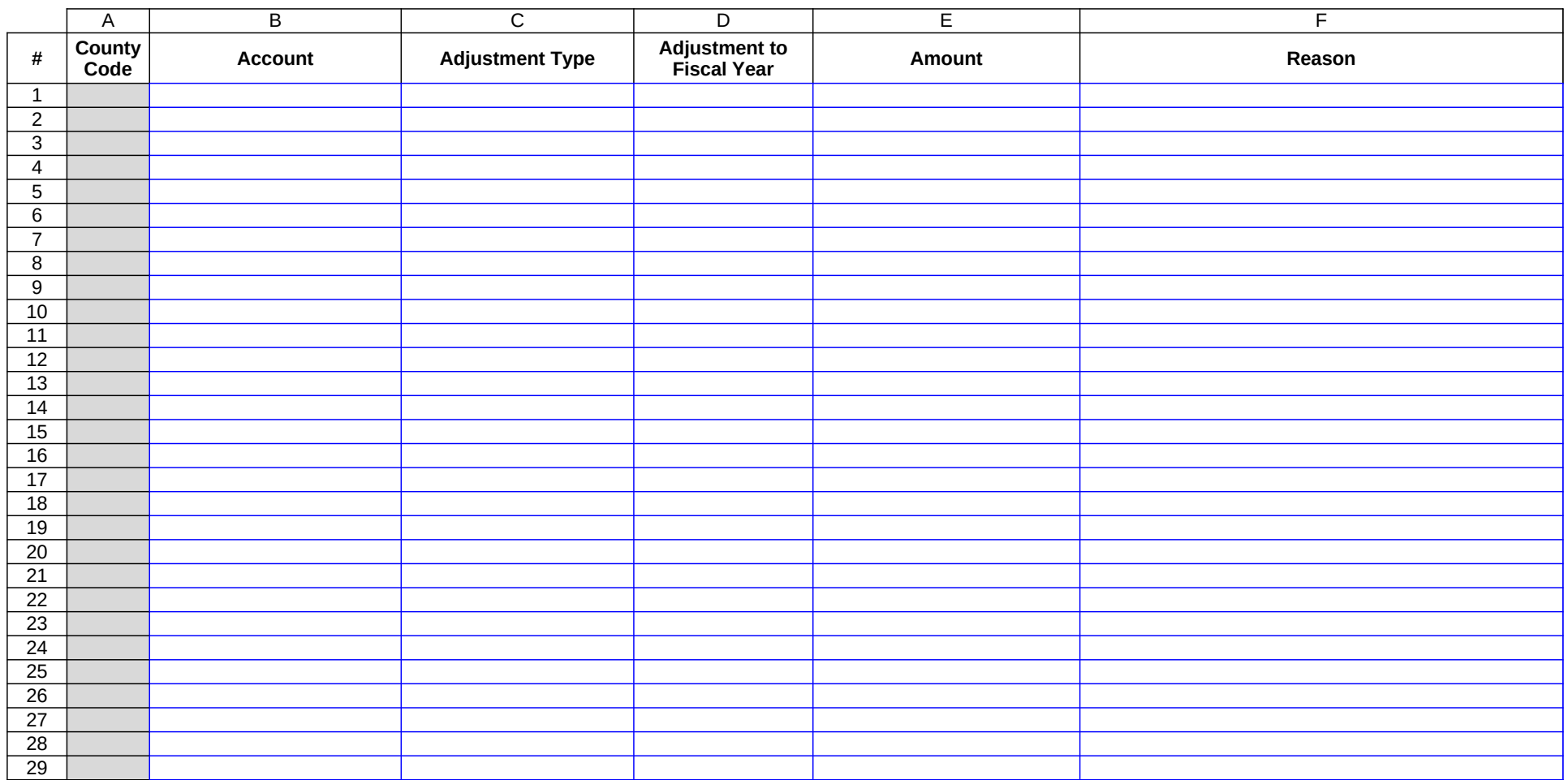

# DHCS 1822 H (02/19)

**Annual Mental Health Services Act (MHSA) Revenue and Expenditure Report Fiscal Year: 2020-2021 MHSA Adjustments Worksheet** 

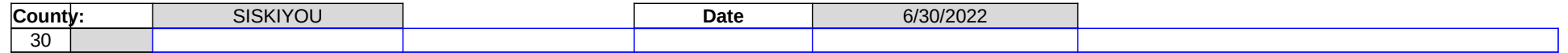

DHCS 1822 H (02/19)

**Annual Mental Health Services Act (MHSA) Revenue and Expenditure Report Fiscal Year: 2020-2021 MHSA Adjustments Worksheet** 

**County:** SISKIYOU **Date** 6/30/2022

# DHCS 1822 H (02/19)

**Annual Mental Health Services Act (MHSA) Revenue and Expenditure Report Fiscal Year: 2020-2021 MHSA Adjustments Worksheet** 

**County:** SISKIYOU **Date** 6/30/2022

# **SECTION TWO**

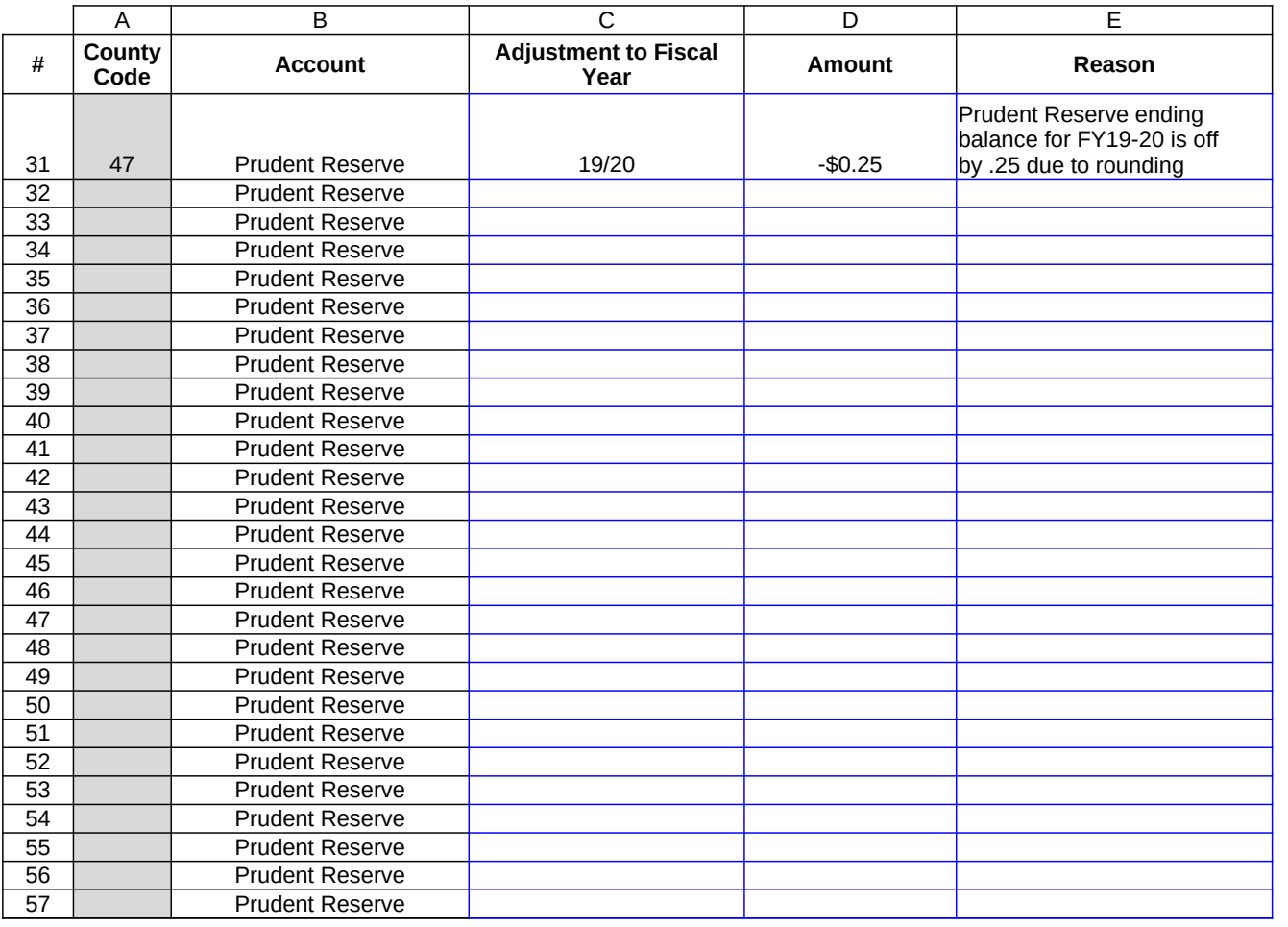

# DHCS 1822 H (02/19)

**Annual Mental Health Services Act (MHSA) Revenue and Expenditure Report Fiscal Year: 2020-2021 MHSA Adjustments Worksheet** 

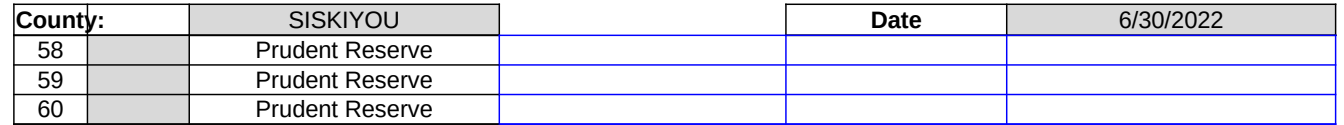

County: No entry. This field will auto-populate from the Information worksheet.

Date: No entry. This field will auto-populate from the Information worksheet.

Rows 1-60, Column A: No entry. This field auto-populates as the County enters expenditure data and is de County Name entered on Worksheet 1. Information, Row 3. The County Code corresponds to the numeric the County in the Data Collection and Reporting system.

Rows 1-30, Column B: Selection only. Enter the Account for which the MHSA adjustment is being reporte PEI, INN, WET, or CFTN.

Rows 1-30, Column C: Selection only. Enter the adjustment type. Options include expenditure or interest revenue.

Rows 1-30, Column D: Enter the Fiscal Year for which the adjustment is being reported.

Rows 1-30, Column E: Enter the amount of the adjustment. Enter a positive number to reflect an increase interest revenue and a negative number to reflect a decrease in MHSA expenditures or interest revenue.

Rows 1-30, Column F: Enter the reason for the adjustment.

Rows 31-60, Column B: No entry.

Rows 31-60, Column C: Enter the Fiscal Year for which the adjustment is being reported.

Rows 31-60, Column D: Enter the amount of the adjustment. Enter a positive number to reflect an increas and a negative number to reflect a decrease to the Prudent Reserve.

Rows 31-60, Column E: Enter the reason for the adjustment.

# DHCS 1822 I (02/19)

# **Annual Mental Health Services Act (MHSA) Revenue and Expenditure Report Fiscal Year: 2020-2021**

**FFP Revenue Adjustment Worksheet**

**County:** SISKIYOU **Date:** 6/30/2022

# **SECTION ONE**

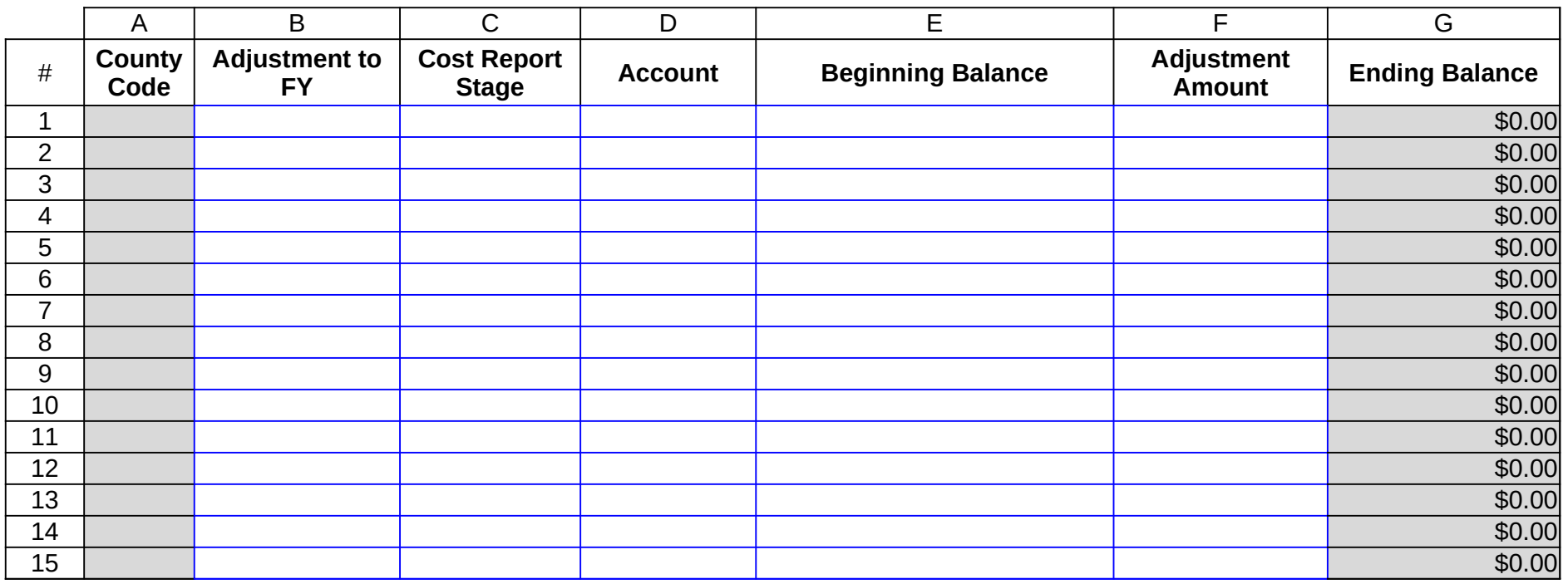

# DHCS 1822 I (02/19) **Annual Mental Health Services Act (MHSA) Revenue and Expenditure Report Fiscal Year: 2020-2021 FFP Revenue Adjustment Worksheet**

**County:** SISKIYOU **Date:** 6/30/2022 16 | \$0.00 17 | \$0.00 18 | \$0.00 19 | \$0.00 20 | \$0.00 21 | \$0.00 22 | \$0.00 23 | \$0.00 24 | \$0.00 25 | \$0.00 26 | \$0.00 27 | \$0.00 28 | \$0.00 29 | \$0.00 30 | \$0.00 31 | \$0.00 32 | \$0.00 33 | \$0.00 34 | \$0.00 35 | \$0.00 36 | \$0.00 37 | \$0.00 38 | \$0.00 39 | \$0.00

# DHCS 1822 I (02/19) **Annual Mental Health Services Act (MHSA) Revenue and Expenditure Report Fiscal Year: 2020-2021**

**FFP Revenue Adjustment Worksheet**

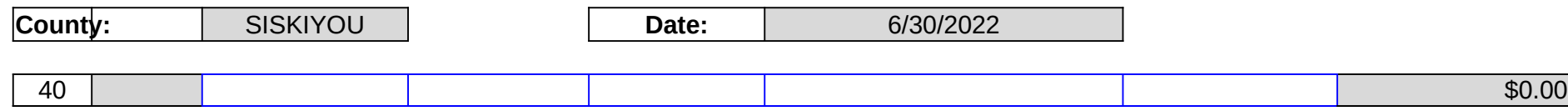

County: No entry. This field will auto-populate from the Information worksheet.

Date: No entry. This field will auto-populate from the Information worksheet.

Rows 1-40, Column A: No entry. This field auto-populates as the County enters expenditure data and is de County Name entered on Worksheet 1. Information, Row 3. The County Code corresponds to the numeric the County in the Data Collection and Reporting system.

Rows 1-40, Column B: Enter the fiscal year for which the County is entering an adjustment to the amount  $\theta$ due to a change in FFP revenue.

Rows 1-40, Column C: Selection only. Enter cost report stage. Options include Initial, Settled, Audited. Se is due to a change to the amount of FFP revenue after the County filed its initial cost report for the Fiscal Y Select Settled, if the adjustment is due to a change to the amount of FFP revenue after the Department completed its interim completed its interim completed its interim completed its interim completed its interim contain t report settlement for the Fiscal Year identified in Column B. Select Audit, if the adjustment is due to a cha revenue received after DHCS completed its audit of the cost report for the Fiscal Year identified in Column

Rows 1-40, Column D: Selection only. Enter the Account for which the MHSA adjustment is being reporte PEI, INN, WET, or CFTN.

Rows 1-40, Column E: Enter the amount of MHSA funds expended for the component identified in Column ARER filed for the fiscal year identified in Column B.

Rows 1-40, Column F: Enter the amount of the MHSA expenditures to be adjusted. Enter a positive number MHSA expenditures and a negative number to report a decrease to MHSA expenditures.

Rows 1-40, Column G: No entry. This amount is the sum of Rows 1-40, Columns E-F.

# STATE OF CALIFORNIA **Example 20** STATE OF CALIFORNIA HEALTH AND HUMAN SERVICES AGENCY

# DHCS 1822 J (02/19) **Annual Mental Health Services Act (MHSA) Revenue and Expenditure Report Fiscal Year: 2020-2021 Comments Worksheet**

**County:** SISKIYOU **Date:** 6/30/2022

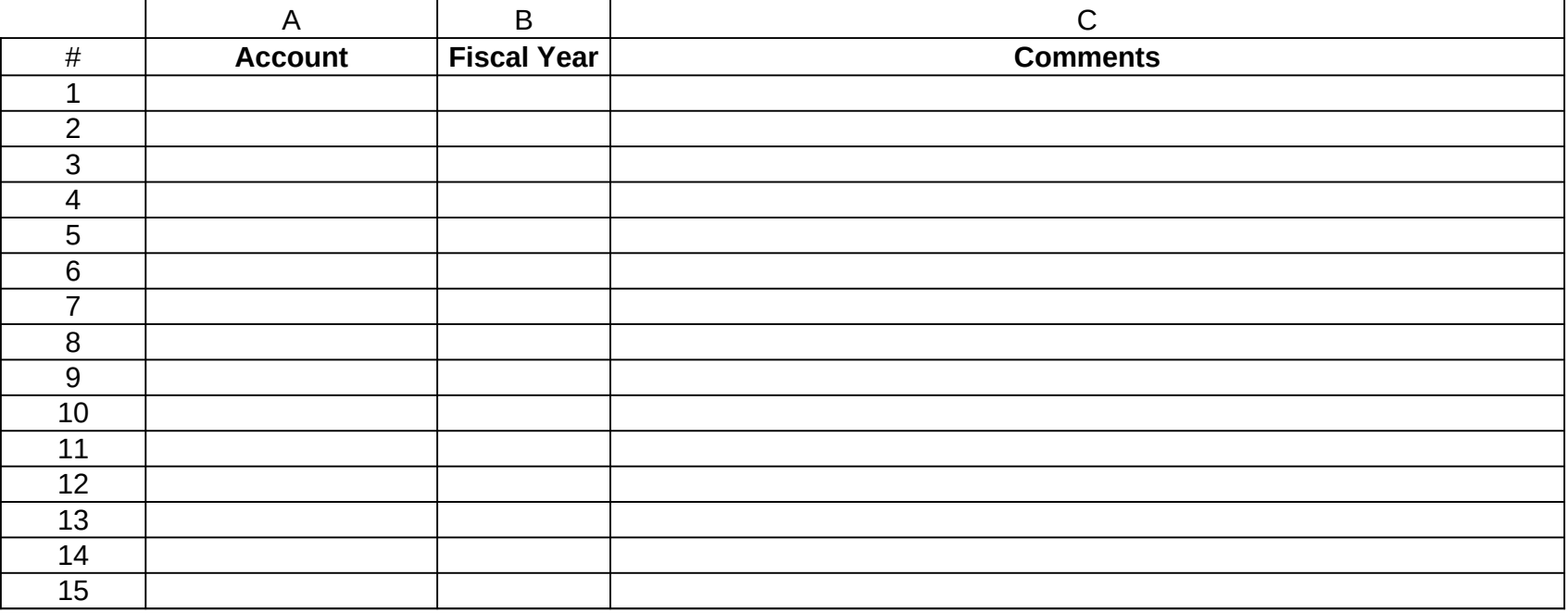

# STATE OF CALIFORNIA **Example 20** STATE OF CALIFORNIA HEALTH AND HUMAN SERVICES AGENCY

# DHCS 1822 J (02/19) **Annual Mental Health Services Act (MHSA) Revenue and Expenditure Report Fiscal Year: 2020-2021**

**Comments Worksheet**

**County:** SISKIYOU **Date:** 6/30/2022

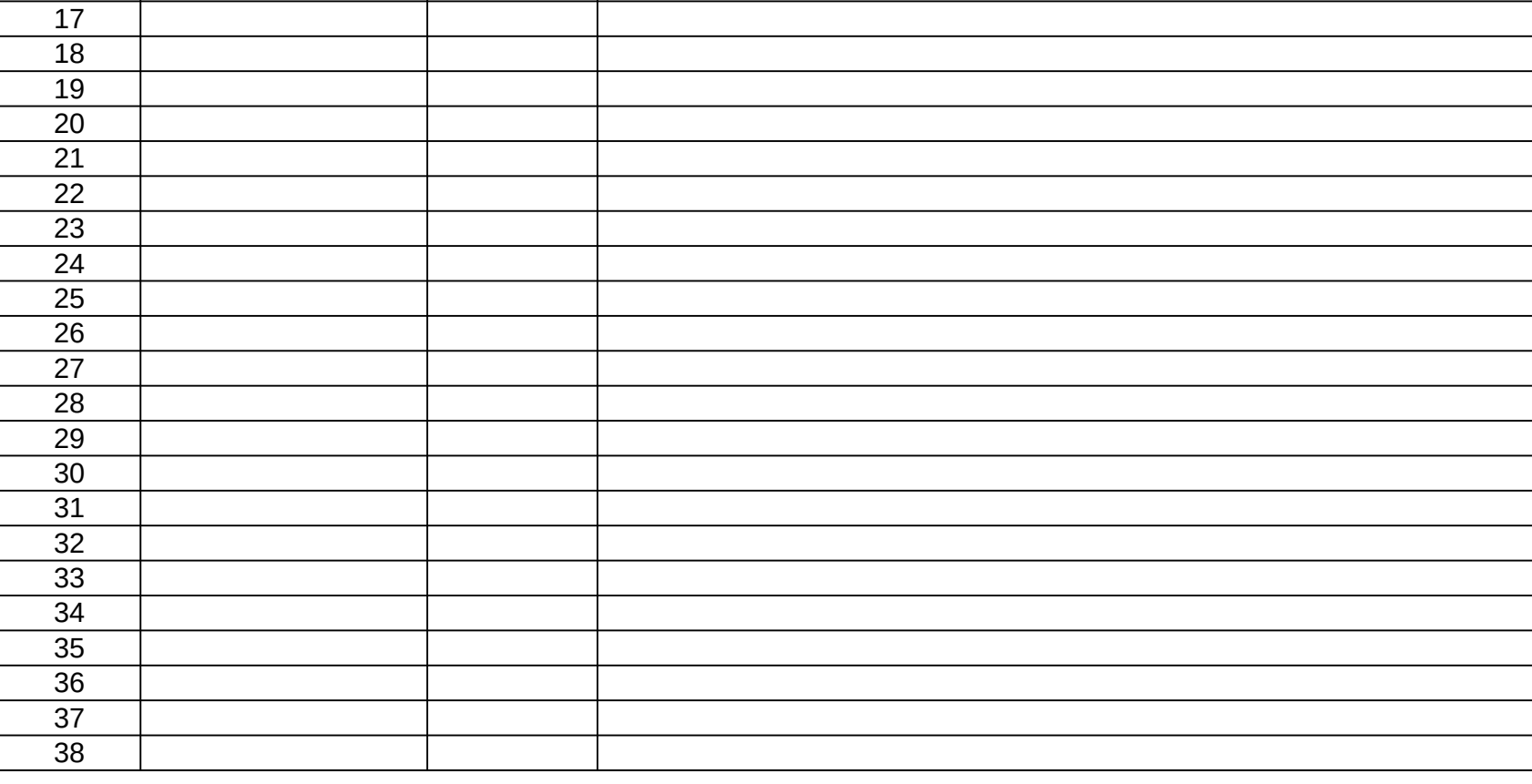

# DHCS 1822 J (02/19) **Annual Mental Health Services Act (MHSA) Revenue and Expenditure Report Fiscal Year: 2020-2021 Comments Worksheet**

**County:** SISKIYOU **Date:** 6/30/2022

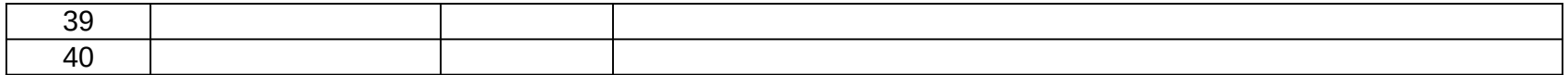

County: No entry. This field will auto-populate from the Information worksheet. Date: No entry. This field will auto-populate from the Information worksheet. Rows 1-40, Column A: Selection only. Select the account for which the Comment is necessary. Rows 1-40. Column B: Enter the Fiscal Year for which the Comment is necessary. Rows 1-40, Column C: Enter the Comment.

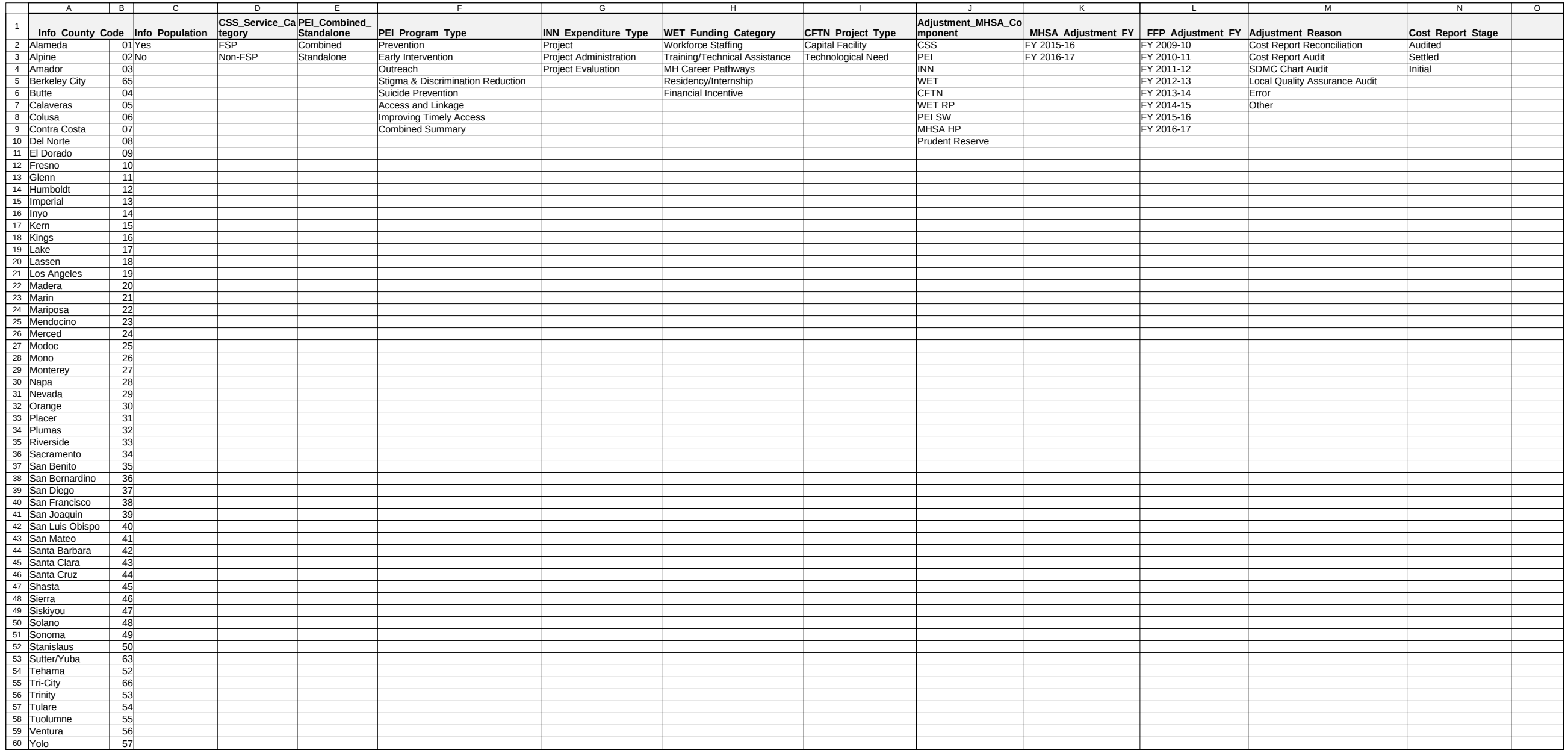

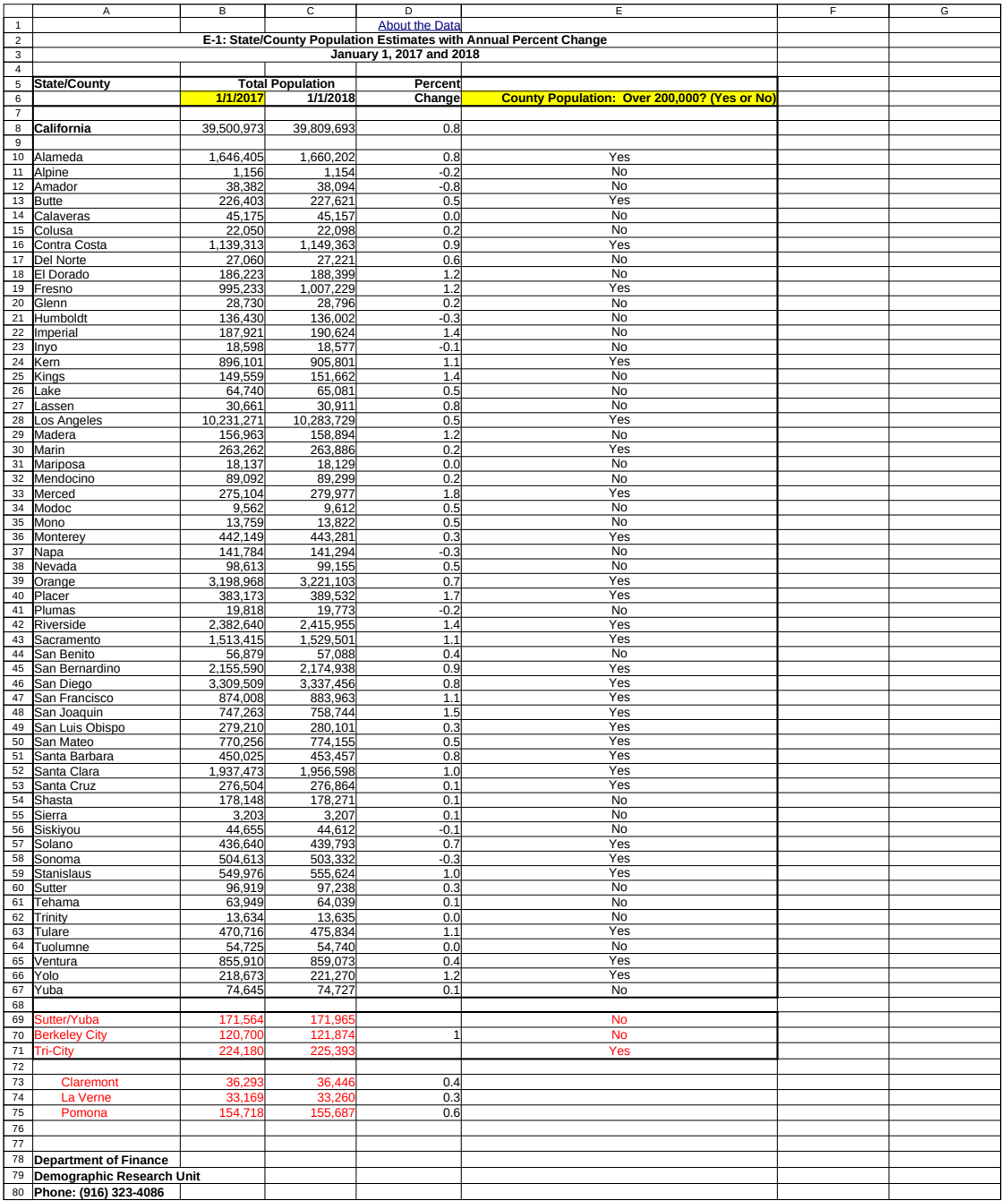

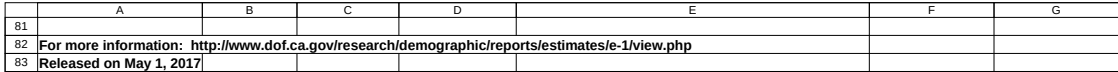